## TOPIC

## DESIGN AND IMPLEMENTATION OF AN AUTOMATED HOTEL SYSTEM

## (A CASE STUDY OF SHIRORO HOTEL MINNA, NIGER STATE)

*BY* 

# **ADAJI ADAMU**

#### *PGDIMCS111961200512006*

### BEING A PROJECT SUBMITTED TO THE SCHOOL OF SCIENCE AND SCIENCE EDUCATION

DEPARTMENT OF MATHS/COMPUTER SCIENCE SCHOOL OF SCIENCE AND SCIENCE EDUCATION

## FEDERAL UNIVERSITY OF TECHNOLOGY, MINNA

## IN PARTIAL FUFILMENT OF THE A WARD OF

POST GRADUATE DIPLOMA (pGD) IN COMPUTER SCIENCE

#### APPROVAL PAGE

This project work written under the Tutelage of the undersigned has been found adequate. Thus, meeting requirements of the department of Computer Science for the Award of Post Graduate Diploma (PGD) in Computer Science.

Mr. M. A. Adamu Date

 $07/59/07$ 

Head of Department Date

External Examiner Date

### **DEDICATION**

This work is dedicated to Almighty God the Alpha and Omega, the beginning and the end, my Lord Jesus Christ and unto the Holy Spirit who gave me the grace and strength to enable me withstand the challenges during Nine months period of my studies in Federal University of Technology Minna.

#### **ACKNOWLEDGEMENT**

My sincere thanks goes to God Almighty for his guidance and protection over my life all through my nine months course of studies in Federal University of Technology, Minna. I give God Almighty the glory for enabling me absorbed Academic and Financial Stress during the nine months course.

My immense gratitude to Head of Deapartment Dr. N. 1. Akinwande, professor K. R Adeboye, Dr. Y. Aiyesimi, Dr. Y. Abubakar, my project supervisor Mallam M. A. Adamu and to all Lecturers of Maths/Computer Science Department who took their time to impact so much knowledge to me, I sincerely say thank you and to my elder brother Mr. Emmanuel Adamu, my HOD Mrs. R. Attah (AGM) and to my colleagues in office for their encouragement during my course of study. I want to sincerely thank you people for your prayers and financial support.

My prayer for you is that God will reward you exceedingly great.

My profound gratitude goes to my friends and my school mates who incidentally became my friends, I want to say thank you for your advice and contribution. May God reward each and every one of you greatly.

#### **ABSTRACT**

The objectives of this project is to outline the importance of a system in the management of Hotel. It deals with the manual method of allocating rooms, generating bills, revenue and other activities carried out in Hotel. Accuracy, efficiency, time management speed is assured in Hotel by the use of the system. The above explanation takes a look at the functions of a system in the management of the Hotel.

## **TABLE OF CONTENT**

## **THE TITLE PAGE**

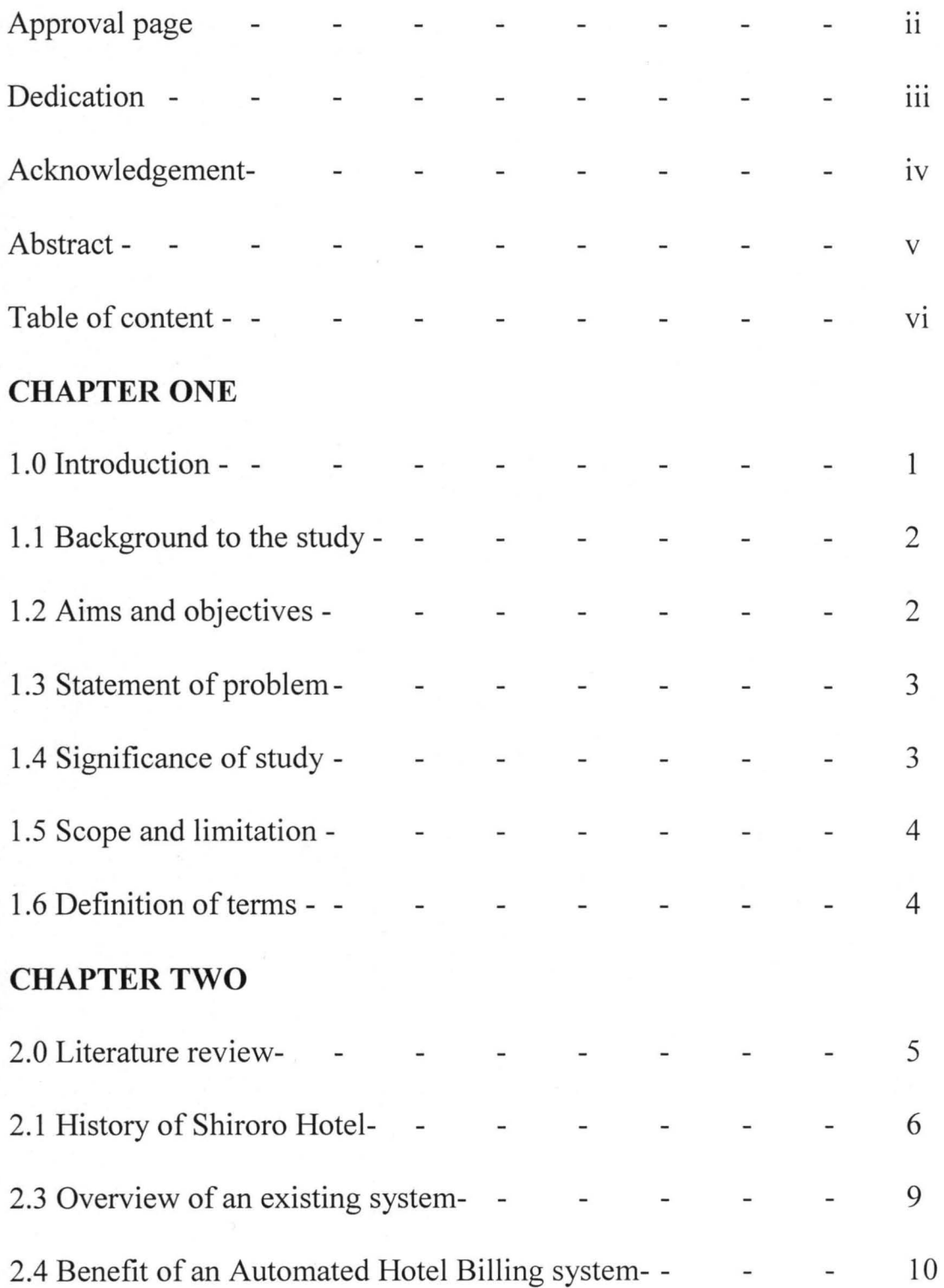

## **CHAPTER THREE**

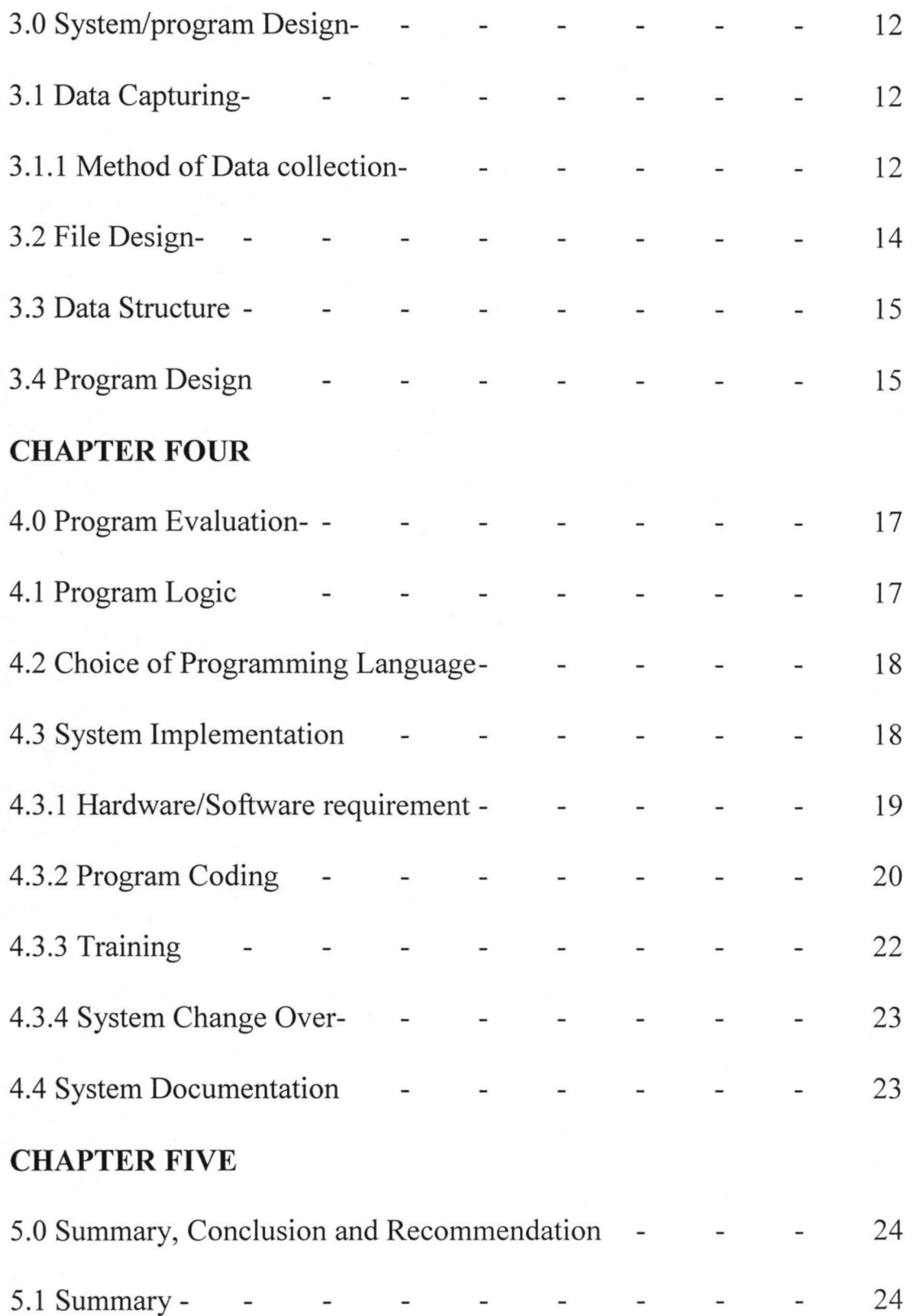

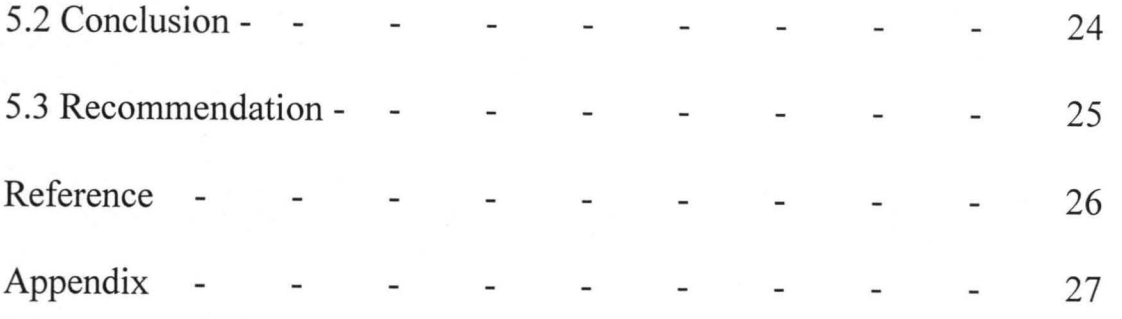

#### CHAPTER ONE

#### **1.0. INTRODUCTION**

In the world today, the importance of information and communication technology cannot be emphasized. Where in, many organization, companies, institutions etc. in the whole world, have grown and their desire for timely information has grown over time. They have pushed for means of more effective ways of acquiring and using up-to- date information to up lift their business. Every organization, company, institutions etc, focus on how to have fast access to information and management of their resources so as to minimize cost, time and maximize their profit.

Today, computer has cut across all discipline be it Engineering, Medicine, Management, Hotels etc. To every organization a certain goal is set to be achieved. Decision and policy making in such organization depends solely on good database information accessing sharing of available resources, flexibility of the system (software and hardware), cost effectiveness and how reliable, the system is based on the change in environment and importance of computer based system, Shiroro Hotel Minna needs to be improved in such area and this necessitate the project "Design and Implementation of automated Hotel system" Hotel is an establishment offering accommodation, food, drinks, relaxation etc, and pay for services and facilities provided.

#### 1.1 **BACKGROUND TO STUDY**

Shiroro Hotel Limited, a five star Hotel owned by the Niger State overnment,

established in 1981 and was commissioned by the first Executive president of the Federal Republic of Nigeria, Alhaji Usman Shehu Shagari on 4th May, 1981. The Hotel engaged in so many activities which include hosting international seminars, restaurant serving both Africa and Continental Dishes, conference hall, Garden Bars and snacks shop, laundry, external and international phone service, shopping complex and all kind of services to its guests.

The establishment is profit oriented set to provide good services.

#### **1.2 AIM AND OBJECTIVES**

The aim and objectives of the project is to develop a computer based program:

- 1. To create a database for the hotel in other to have an up-dated information about their customers.
- 2. To allocate room (s), available in the hotel to customers.
- 3. To generate a bill that the guest is to pay.

#### **1.3 STATEMENT OF PROBLEM**

The problem inherent in the existing manual system of allocation of room(s), sourcing of billing guest and getting management information is time wasting and requires a lot of work. In spite of the effort made to reduce these problems by employing a number of staff, the problems still persists.

Investigations carried out have shown the following problem:

- 1. It is difficult to track down the information about their guest.
- 2. Allocation of room is very difficult to carry out using manual method.
- 3. Proper documentation on bill generation is a bit difficult and some times it leads to a fraud.

#### **1.4 SIGNIFICANCE OF THE STUDY**

The importance of this proposed system is to:

- I. Allocate room for the guest.
- II. Generate bill after necessary information has been collected from the guest.
- III. Avoid double allocation.
- IV. Provided proper documentation for the management.

#### **1.5 SCOPE AND LIMITATION**

The scope of this project is limited to room allocation and generation of bills.

#### **1.6 DEFINITION OF TERMS**

a. **Hotel:** This is an establishment held out by the proprietor as offering food, drinks and is so required sleeping accommodation without any special contract to any traveler presenting himself who appears willing

3

and able to pay a reasonable sum for the services and facilities provided and who is in a fit state to receive.

- b. Allocation: This is the process of placement using criteria.
- c. Aperitifs: This is term used to describe a wide range of drinks which may be served before a meal.
- d. Bar: A place where assorted drinks are served or sold both alcoholic and non alcoholic.
- e. Casino: A public building or room where people play gambling games for money.
- f. Bar Optic: This is the control measure used to measure the exact quantity of drinks bought.
- g. Laundry: Room in a house, hotel etc where cloths are laundered.
- h. Beverage: This means a drink.
- i. Cellar: This is a place where alcoholic and non-alcoholic drinks are stored at the temperature.
- j. Cocktail: This is the type of drink prepared in the presence of the customer using fruits or juice, mostly non-alcoholic.
- k. Ghost order: This is the order made by bar attendant, which do not yet

get to the guest.

l. Liquor: This is drink offered after the last course which is usually the sweet course.

- **m. Liquor license:** This is a certificate obtain by hotel operators regarding the type of drinks to be sold and the hour it should be sold.
- **n. Restaurant:** A place where food is being sold.

#### CHAPTER TWO

#### **2.0 LITERATURE REVIEW**

The development of hotels in Nigeria can be traced to the arrival of colonial master, having the need of accommodation for their visitors and correspondence place of relaxation for drinks and snacks where need be called for the establishment of inn rest house etc.

Hotel can be defined as an establishment held out by the proprietor for offering food, drink and if so required sleeping accommodation without any contract to any traveler presenting himself who appears willing and able to pay a reasonable some of money for the services and facilities provided and who is in fit state to be received. The hotel and catering sector which is known to be made up of section that offers accommodation, food and drink to customers could be classified under house keeping, food and beverages departments respectively.

#### **2.1 HISTORY OF SHIRORO HOTEL**

Shiroro Hotel limited, a five star Hotel owned by the Niger State Government, commissioned by the first Executive President of the Federal Republic of Nigeria, Alhaji Usman Shehu Shagari on 4th May, 1981. The Hotel was initially managed by a Dutch Hotel management company H.M.C.C, Arewa Hotel Development limited Kaduna took over the management of Shiroro Hotel in 1984, now managed by the Niger State Government. The Hotels has facilities for hosting international conference and seminars, it has rooms comprising presidential, Diplomatic and Executive Suite, standard and Double Rooms with private bath, Airconditioners, television centrally controlled video satellite and spacious parking space. They also, have standard restaurant serving both Africa and Continental Dishes, Conference hall, Garden Bars and snacks shop. Other facilities available are laundry and international phone service and shopping complex.

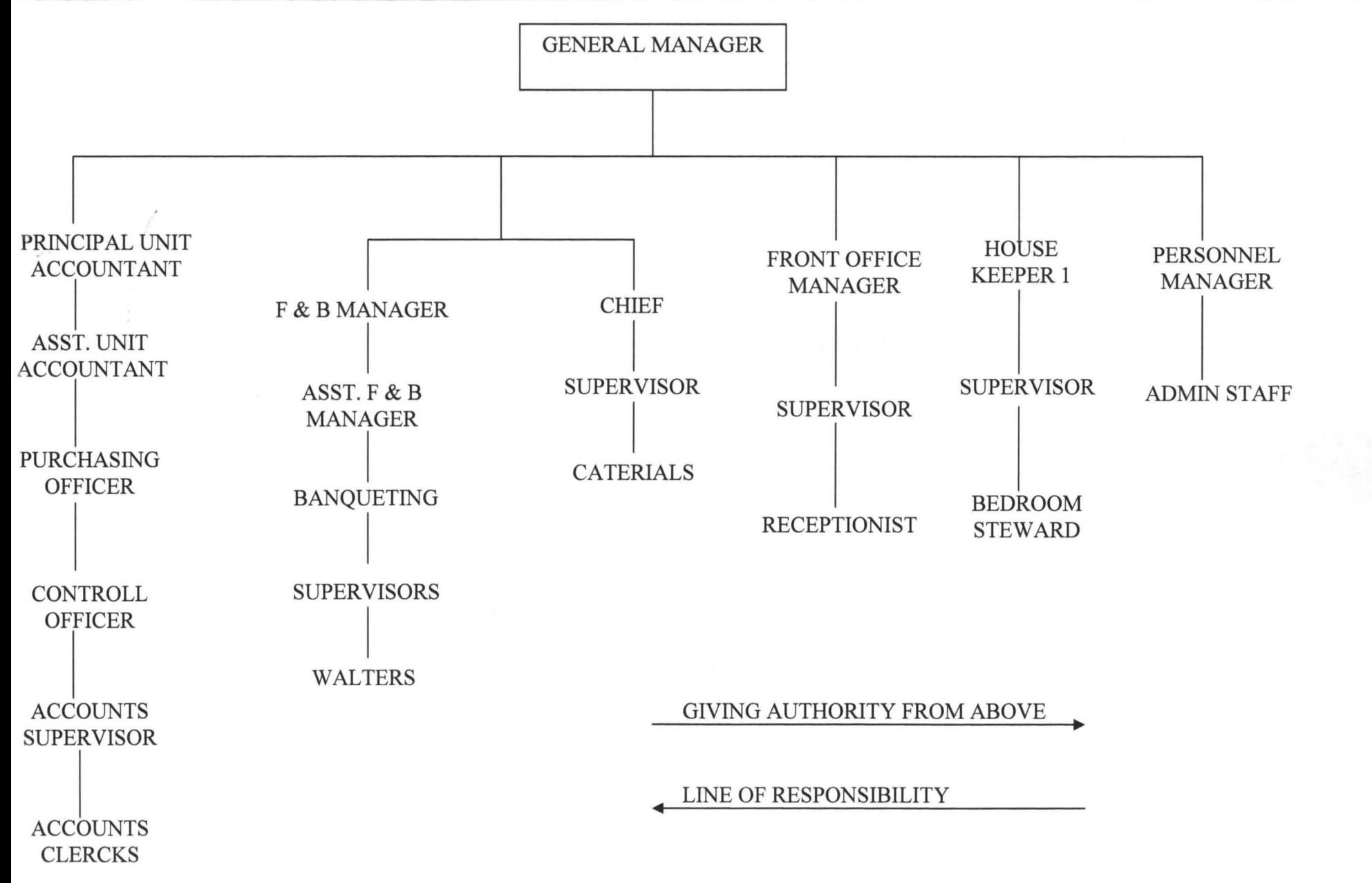

8

00

#### 2.2 OVERVIEW OF AN EXISTING SYSTEM

The existing system deal with the manual method of allocating room(s) generating billl(s) and other activities carried out in hotel. On arrival to the hotel, the hotel information booklet will be given to the guest to read. If such a guest is satisfied with the information read, that marks the beginning of the transaction. The guest will be asked to select the kind of room he/she wants and such a guest will inspect the room before any choice. After this exercise, a form will be given to the guest to be completed and this form contains all the information the hotel need from the guest. Ledger is them open for the guest where hislher advanced payment is credited and information is given about the room the guest paid for. All services enjoyed by the debt sale when guest request for the nature of hislher account will be sum up before the guest get hislher request. At the end if guest's stay in the hotel, a folio will be given to the guest to read and if the guest is satisfied, that marks the end of the whole transaction.

#### 2.3 PROBLEM OF AN EXISTING SYSTEM

In the old method of hotel system, allot of paper work is involved which make it very cumbersome and tedious to carry out.

The following are problems encounters in the existing system.

1. ACCURACY: With the manual system, there could be errors in bill (s) and allocating the room (s).

- 2. **LOSS OF DATA:** There is a risk of missing some pages that contain vital information which may occur through poor documentation.
- 3. **EFFICIENCY:** Due to the tedious jobs involve the hotel system (room allocation and hotel billing), information and human tiredness in the manual system, a desired out put is not really achieved.
- 4. **TIME WASTAGE:** Time which is an important factor to be onsidered and is not a friend of anyone, when carrying out any business activities is being wasted in the manual system in the sense that days are almost covered before sales can be determined.
- 5. **LACK OF PROPER SECURITY:** Because this system is a manual system, there is no proper security as unauthorized users may gain access to the documents. Also the system may experience a natural problem and this can lead to loss of data.

#### **2.4 BENEFITS OF AUTOMATED HOTEL SYSTEM**

An automated hotel system is a computer based system, which promotes efficient and effective hotel management. With an automated system, the necessary facilities will put in place for proper running of the hotel. The following are the benefits of an automated hotel system:

1. **SPEED:** Computer is an electronic gadget and when comparing it with human being, it is much faster. The speed of a computer is measured in micro second. With this attribute, this makes computer fit for handling complex and detailed calculation.

2. ACCURACY: It is estimated that you and I will make one error in every 500 to 1000 operating manually. But a circuit in computer required no human intervention between processing operation and has no mechanical parts to wear and malfunction. Thus, the circuit can perform hundred of thousands of operation in every second and can run without an error for hours and days at a time. Beyond this, computers also have an inbuilt self-checking capability that permits error checking and error correction.

#### **CHAPTER THREE**

#### **3.0 SYSTEM / PROGRAM DESIGN**

A system can be defmed as the organized set of related components working together according to a plane to achieve a specific goal. Design on the other hand can be defined as the development of theoretical solutions postulate in the feasibility study in to a new or physical system. This stage comprises of several steps, which provide the understanding and procedural details necessary for implementing the system recommended in the feasibility study.

The Automated Hotel system is design to be able to allocate room to the guest and general bill for the guest for the period time he/she spends in hotel.

#### **3.1 DATA CAPTURING**

This is a way of producing data machine sensible form from the source and read directly by a suitable device into the destination. The captured in this proposed system is certifying all stages required in the processing, in other to ensure an authentic information generation.

#### **3.1.1 METHOD OF DATA COLLECTION**

Data collection is the term used to describe the way a data is being collected in the proposed system. There is various way of data collection that a programme can use in generating his or her input data and these are as follows:

- i. INTERVIEW: This often involves two sets of people: Interviewer and the interviewee. The interviewer asks questions from interviewee and records the answer down. The interviewee on the other hand provides answers to the question asked. There are two type of interview namely: Structure and unstructured interview.
- ii. QUESTIONAIRE:- This involves submitting question in a printed format to an individual or group of individual for processing needs. This approach avoids the possibility of over looking important facts. The questionnaire can take two different forms, which are free format (opended) type or the fixed format (closed ended type).
- iii. **OBSERVATION:-** In direct observation, data are collected by physical observation or measurement. That is, physically examined the unit of the respondent and recording data as a result of personal judgment. The collector or observers (watches) the respondent and record something based on his perspectives.

RECORD INSPECTION:- This entails the examination and inspection of documents relating to operating procedure to get fact.

This will involve the inspection of document regarding number of entries made, their general state, how they are filed and the effectiveness of the filling system. The state of machines and equipment can also be examined as will the general working conditions in the system environment.

For the purpose of the proposed system, record inspection will be used.

## **3.2 FILE DESIGN**

A file can be defined as collection of related record while record is known are the set of related fields. The file design specification (Input file design) for the proposed system is show below.

File name: *tb/room* 

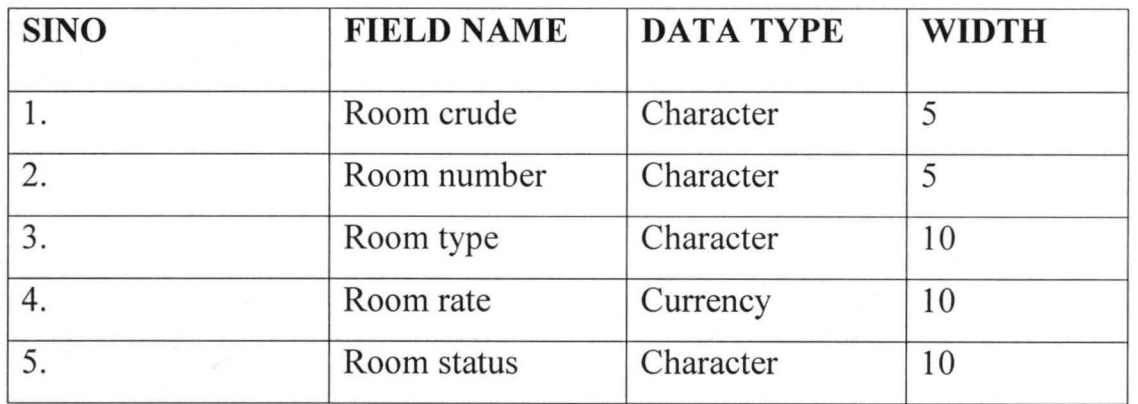

Guest table

File name: t/b guest

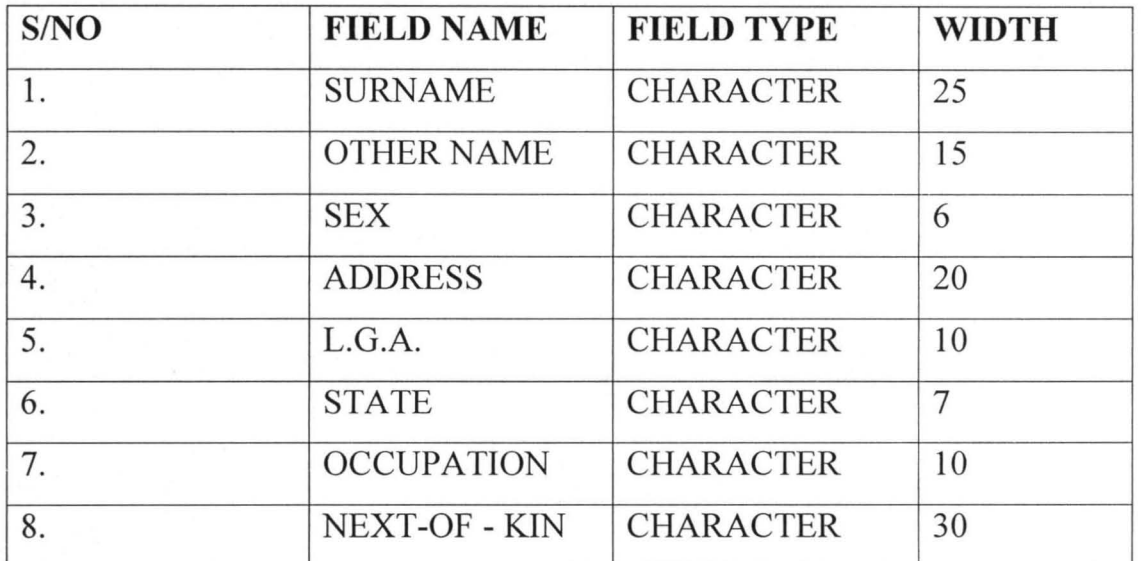

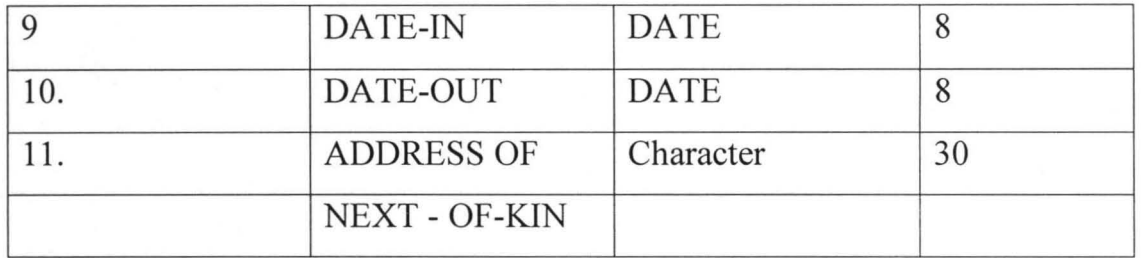

#### 3.3 **DATA STRUCTURE**

Data structure is a collection of related data item treated as a single unit. It can further be defined as a collection of data items whose organization is characterized with access processing, which can be used to store or retrieve individual elements. The structure is very important in any project especially when the set of data is very large.

When data are properly structured in a program, it's make it easier and the programming routines that makes use of such data are made simpler, time and storage space are reduced, for the purposed of the proposed system, relational data structure is used as the data structure techniques.

#### **3.4 PROGRAM DESIGN**

Program can be defmed as a set of an instruction designed in a computer language to cause the computer to execute or perform a specific task: Program design is the act of designing the solution to a given problem. There are two types of program design approach/technique namely:

a. Structured (Modular) programming approach.

b. Unstructured (Linear) programming approach.

Structured programming involves further breaking down of problem into smaller codes or module. The program are written in modules so as to ease maintainability, portability, efficiency, reusability and enable codes to carry out operations like up dating, deleting, sorting, searching e.t.c. with out stress.

Unstructured programming refers to a linear approach of program whereby the program lines are written on a single step without respect for modular approach, For the purpose of the system, structured programming approach is employed.

#### CHAPTER FOUR

#### **4.0** PROGRAM EVALUATION

This chapter explains the design of the new system and the change over procedure used in the proposed system

#### **4.1 PROGRAM LOGIC**

This refers to the principle observes in the design of the new system. The flowchart in appendix B vividly explains the logic of the program. The program is design in modules using top-down approach. That is, from the other subroutines. The various subroutines are called from the main module (main menu). Depending on the options selected by the uses.

Some of the subroutines that call by the main menu are:

- 1. **ROOM TABLE:** Used to enter information about the room
- 2. **BOARDING: It** is used to enter guest information
- 3. **REPORT:** give the user the general break down of the output

There are two sub-modules under the report module, namely

- a. **GUEST INFORMATION:** This display over all information concerning the guest that comes to the hotel
- b. **AUTO ALLOCATION:** The module carries ·out the objectives of the proposed system. It allocates the room and generates the bill to the issued after the guest transaction. Editing; updating and deletion can take place from any of the subroutines without stress.

#### **4.2 CHOICE OF PROGRAMMING**

Program is a set of instruction which computer will follow to solve a problem. These instructions are written for the computer in a language that the computer will understand. The programming language used for this project is visual basic. The following are the reasons why this programming language is being chosen for the proposed system.

- a. **RELIABILITY:** The user can depend on it.
- b. **MAINTAINABILITY:** It is easy to maintain program written with visual basic programming language
- c. **PORTABILITY:** Program written for one computer can run on many other computers. That is, it supports any window operating system platform.
- d. **REUSABILITY:** Program component (5) developed using visual basic can be reuse in any of the program module or outside the program at any point in time.
- e **SIMPLICITY:** The program is easy and simple to write with visual basic programming language.

#### **4.3 SYSTEM IMPLEMENTATION**

This involves the co-ordination of the efforts of user department and the datagathering department in getting the system into operation.

There are several clearly identifiable areas of activity in the implementation

of a new system.

- 1. Hardware/Software requirements
- 2. Program coding
- 3. Testing
- 4. Training
- 5. Change over

#### 4.3.1 HARDWARE/SOFTWARE REQUIREMENT

The hardware component of a computer system is the physical part that can be seen and touched. For an effective operation of the system, the following configurations are considered adequate.

- 1. Pentium Mother Board (System) of at least 64MB with a speed of 200MHZ
- 2. 20GB Hard disk space less than that can still, if the data is still small.
- 3. Key board and mouse
- 4. UPS
- 5. A coloured super visual graphic adapter (SVGA) monitor

The basic software requirements for the system include:

- 1. Operating system at least window 98 operating system that provides the multi media support facilities
- 2. Language translator

Visual basic version 6.0 compiler

Visual basic version 5.0 compiler

Crystal report version 1.5

#### 4.3.2 PROGRAMCODING

Program is a set of instruction written by a user to perform a specific task.

Programming coding is the act of transferring a written program on a paper into the computer system following the rules and regulations that guides such a programming language here, the programmer needs to be very careful in order to avoid the syntax and logical error.

#### 4.3.3 TESTING OF THE PROPOSED SYSTEM

System testing involves the various activities carried out to uncover possible problems that might still be found in a designed system. Testing involves the following. Program testing: This involves the testing of the programs designed to see how they work individually. It also involves the testing of the different programs in the system.

System testing: This is to uncover weaknesses that were not found in earlier testing. This includes system failure. Apart from this it involves the validation of the entire system performance. The test normally starts with low volumes of data to the upper bond. The people who conduct this test are the system analyst or the design group. The system is tested for recovery and fall back after various major failures to ensure that no data had been lost during the emergency.

**Test of documentation:** At this stage, the project team wants to be sure that the format and the language of each documentation organization is in line with the stem standard.

**User Acceptance Test:** This is the test conducted by, the user to ascertain whether the system is working according to his/her specification.

Here are some of the data used in the proposed system.

Room table

Room code: S

Room type: Single

Room Number: S 1

Room Rate: 800

Room Status: Allocated

#### **GUEST INFORMATION**

Guest ID: 000001

Surname: Joel

Other name: Yisheng

Address: No 3 Off Ebitu Ekewe Road, Minna

Room Type: Single

Day( $s$ ) to be sport: 1

Date in: *14/3/2007* 

Amount: Next of Kin: Address: 1000 Hyab Minna

See appendix for the output

#### 4.3.4 TRAINING

This is the process of educating the user on how to operate the system. Short orientation is to be organized for the user to educate them on how the system works. Documentation at the appendix will be of such help.

This involves all forms of training given to the users to acquaint them the way the proposed system works. The newly proposed system will be used after the users have given some series of training on how the system works.

#### 4.3.5 SYSTEM CHANGEOVER

This requires the actual change from the old system to the newly developed/designed system. As a matter of fact, this is seemed to be moment of truth.

#### 1. PARALLEL CHANGEOVER

This is the most prolonged and expensive method. Here the old system and the new system are operated simultaneously for some time until users are satisfied to their standards. To test the efficiency of both system.

#### ii. PILOT CHANGEOVER

Here, the entire system is used by some of the users and it is extended to all users once it has proved successful.

#### iii. PHASE CHANGEOVER

This is the conversion in which the organization eases into the new system step at a times so that the entire users are using a part of the new system.

#### iv. DIRECT CHANGEOVER

This means that the users simply stop using the old system and start using the newly designed system. In a twinkle of an eye, all of the new programs, data files, and inputs are made operational. This approach represents the ultimate confidence in designing and implementing the new system.

Having considered the four basic approach/methods of implementing the new system) direct changeover is believed to be the most effective and appropriate approach for the proposed system.

#### 4.4 SYSTEM DOCUMENTATION

This has to do with how the user will make use of the program. After the installation, the user will click on start, move the mouse pointer to all programs, locate and double click on Automated Hotel System Icon from the fly out menu. This will cause the program to be loaded. The first thing that will appear is the welcome interface. The user gain access to the system after all, the user can now begin to play with the menu available.

#### **CHAPTER FIVE**

# **5.0** SUMMARY, **CONCLUSION AND RECOMMENDATION 5.1** SUMMARY

The invention of computer system has revolutionized many sectors of the society. The hotel system also deserve the development stride.

The project is to introduce the use of computer system into the system of operation in Hotel management system. That is it all about computation of operators as services performed in Hotel system.

Application of computer in Hotel system is very important because it aids fast, accurate and reliable output based on the input to the system. The Automated Hotel system will now aid the management in the decision making. Also problem of inaccuracy of Hotel system as earlier identified during the study of the manual method has been eliminated. It is also expected to increase the efficiency and effectiveness of the Hotel system because it allows data to be store, processed, accessed and maintained in a faster way then when it was done manually.

#### **5.2 CONCLUSION**

The automated Hotel system is given an improvement over the manual system that is being used in the Hotel management. The computer system with good technological advancement will surely be of a great help to the Management of Shiroro Hotel because of the various benefits derived from using it. Conclusively, this project has been; able to defme that relationship between computer and the management of Shiroro Hotel and why computer should be used as a means of processing.

#### 5.3 **RECOMMENDATION**

While the use of computer in any organization is very appreciable. It should be noted that computer is like a slave who ~bide by the order of his master and not accordingly to its own will. In ensuring effective operation in the department concern, the head of such department will have to study and act upon various report and recommendations made in order to ensure effective operation of the system that will lead to proper resources, Management. The following steps must be taken into consideration if the objective of the stem is to be achieved.

The operator must make sure that he/she enters valid data.

It is recommended that mere detailed study should be made in case of a change in the system, thereby the system has been designed and built to suite any Hotel System.

## 5.4 REFERENCES

- 1. French C. S (1992): Computer studies, **DP** publication Ltd, London
- 2. James o. M (1982); Hotel Management and Information System, DMK Publication Ltd, Lagos
- 3. Useni J. K (1996); Computer Automation JMTL Publication Ltd, Ijebu -Ode

#### **APPENDIX B FLOW CHART FOR AUTOMATED HOTEL SYSTEM**

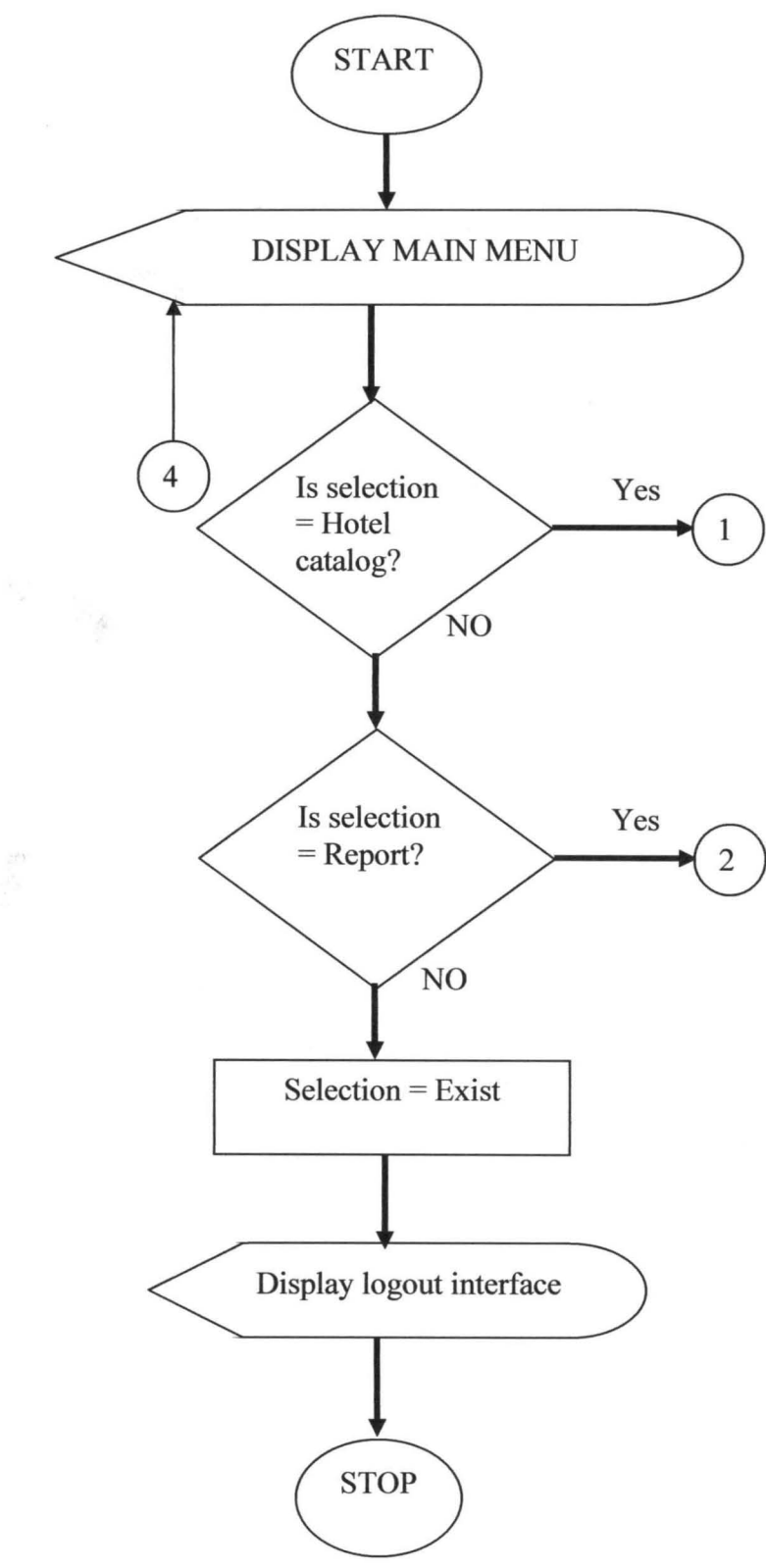

### HOTEL CATALOGUE FLOWCHART

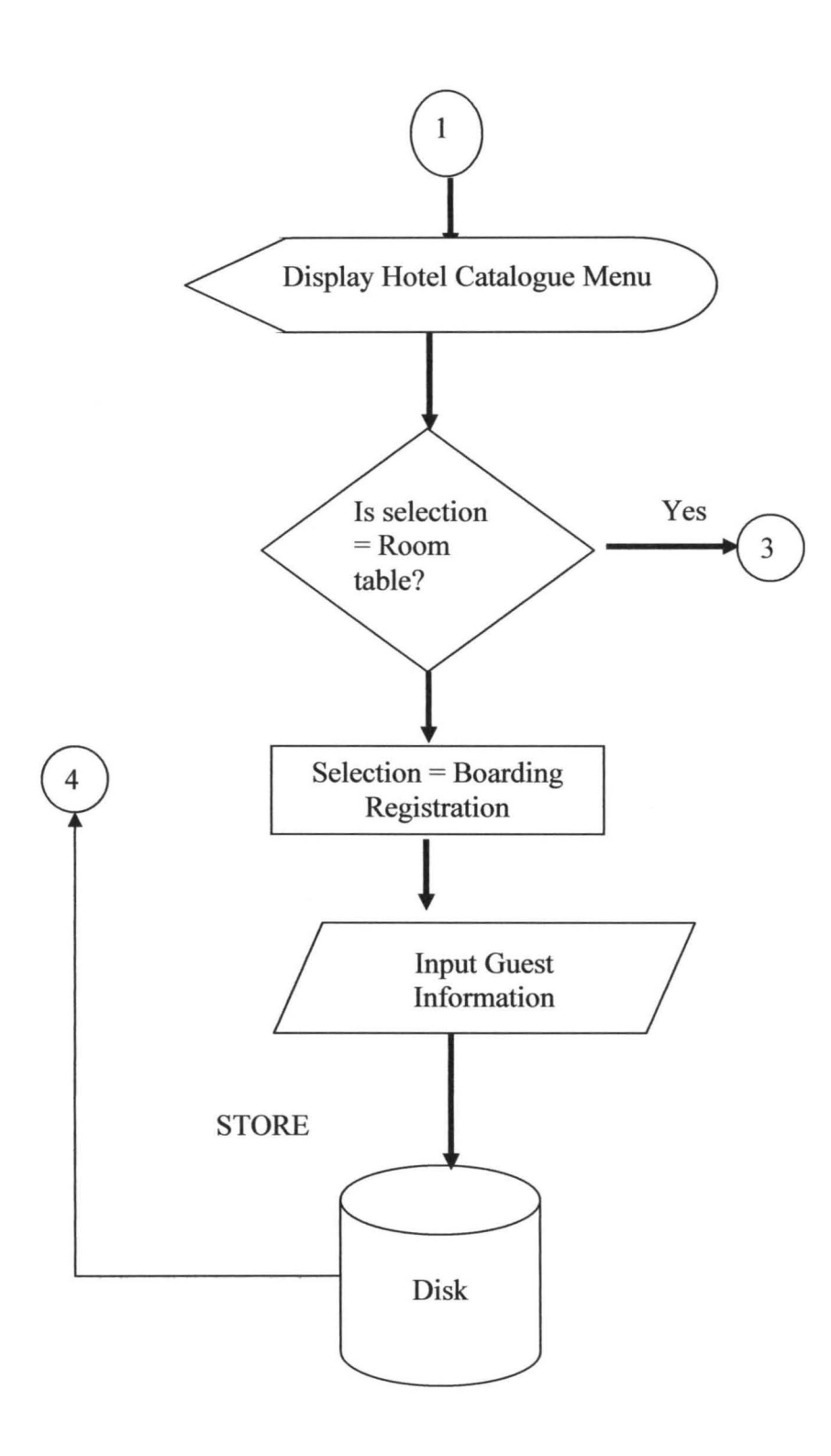

#### **ROOM TABLE MODULE**

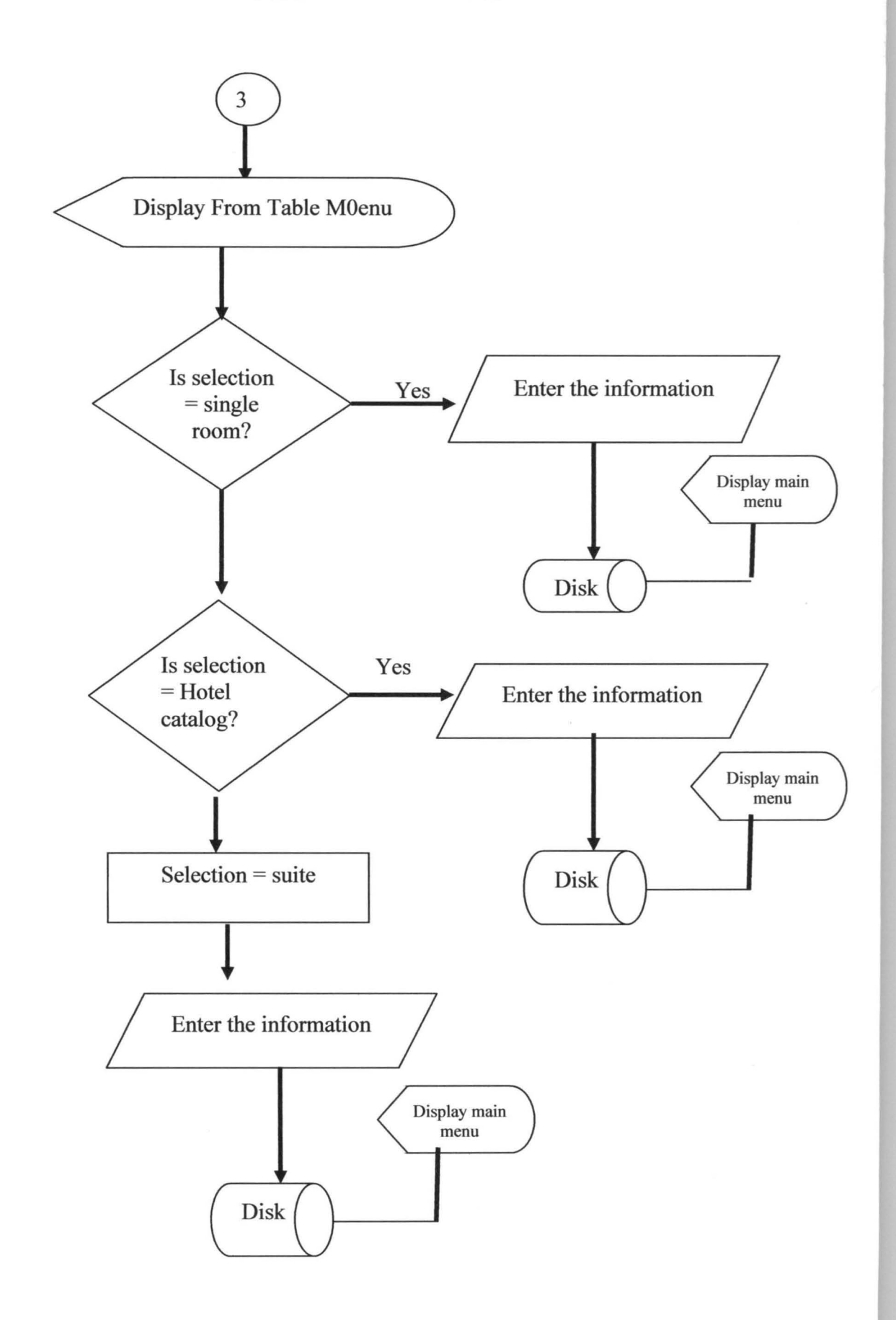

### **REPORT MODULE FLOW CHART**

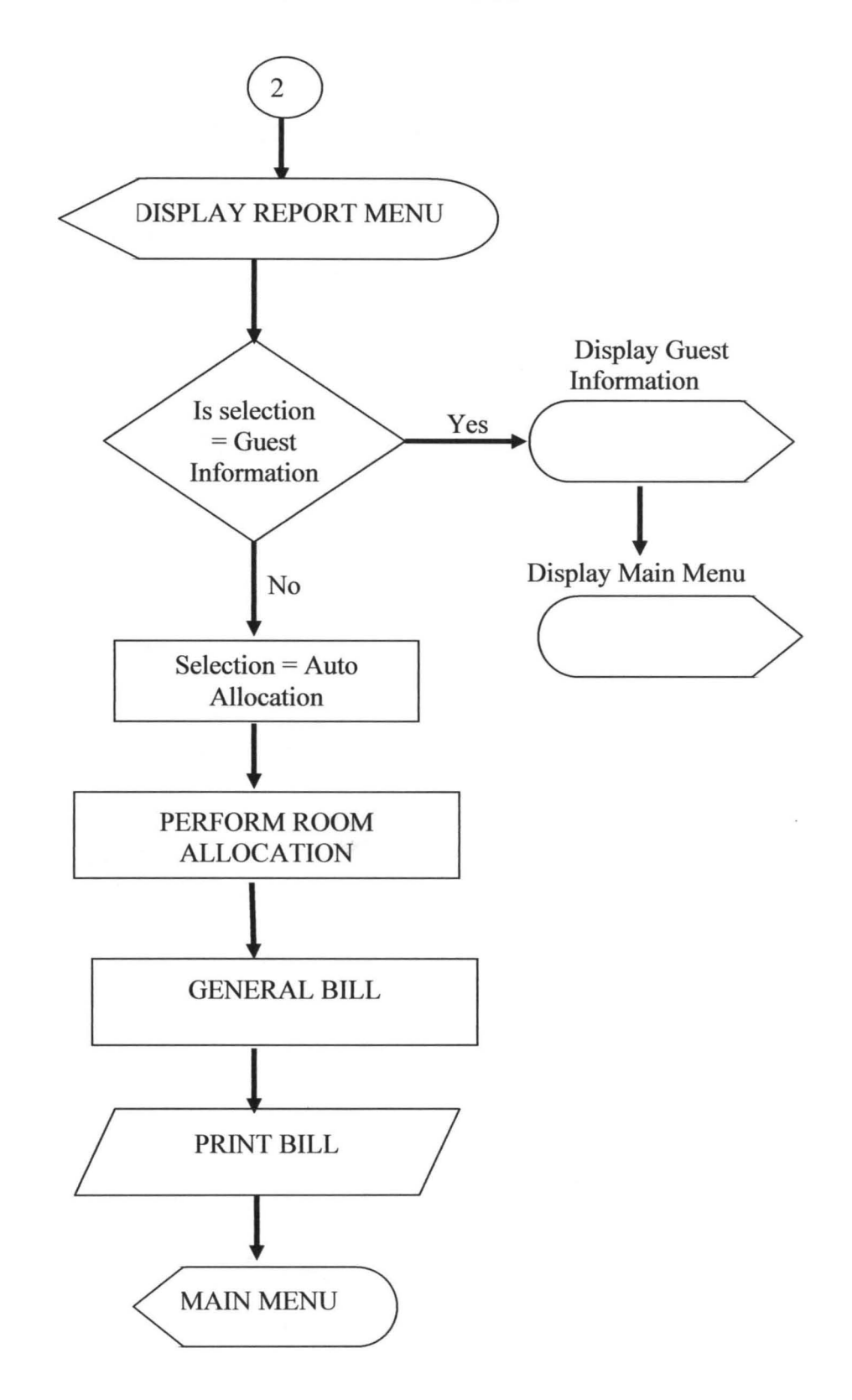

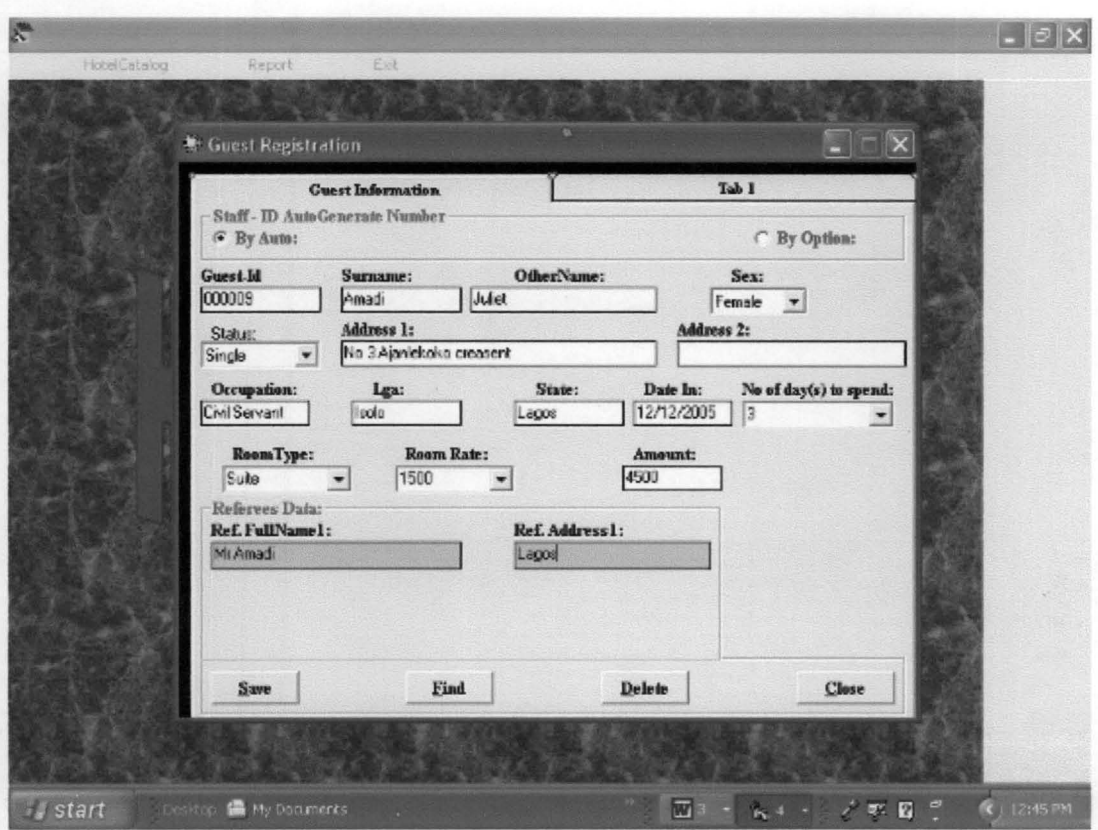

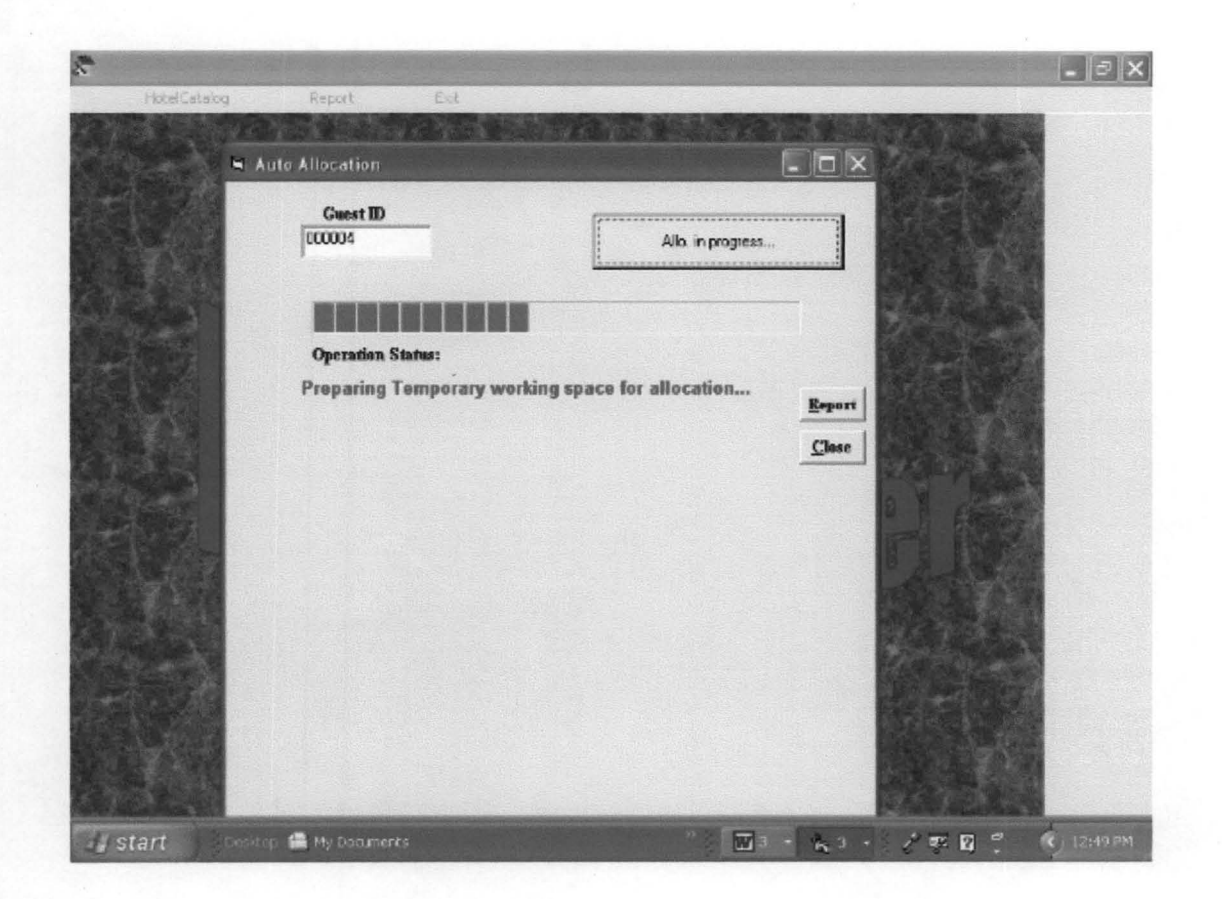

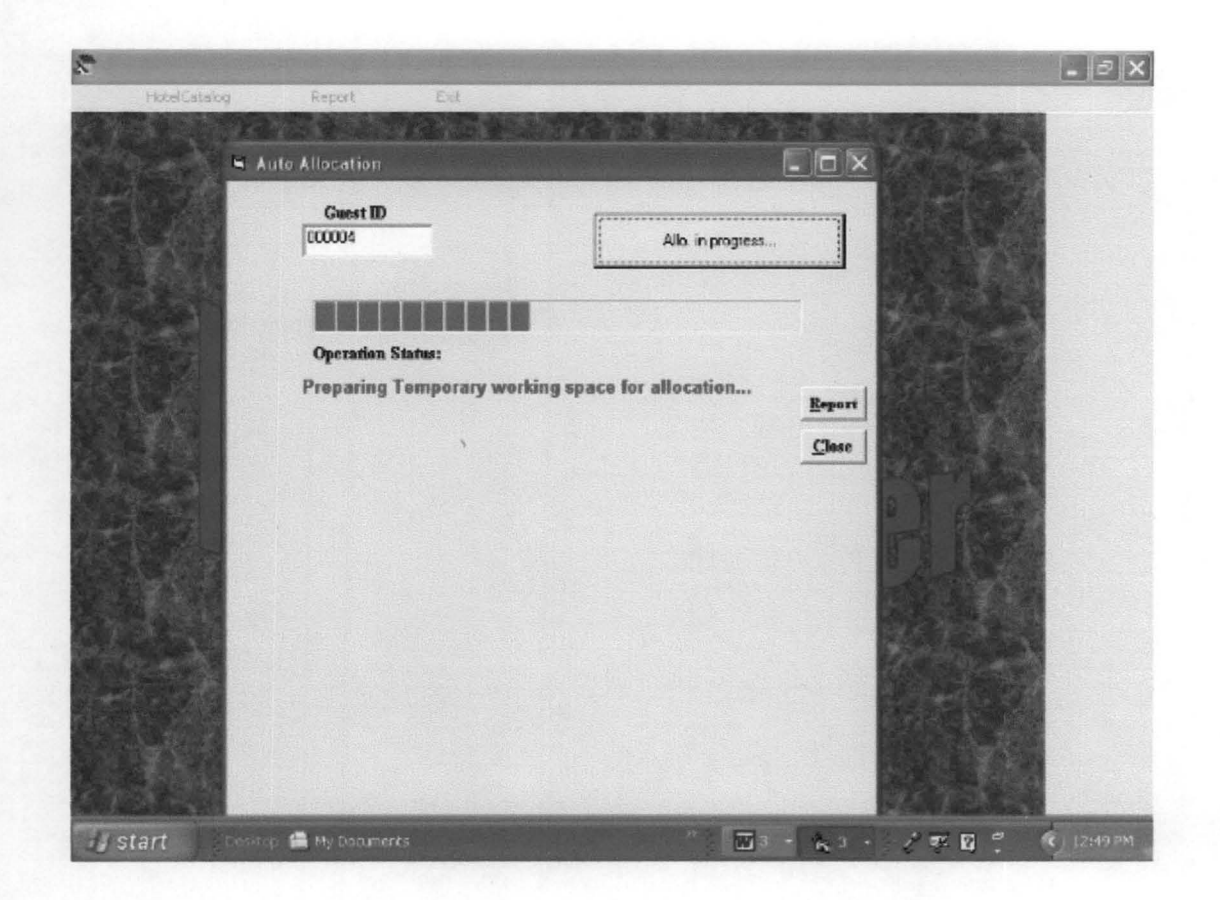

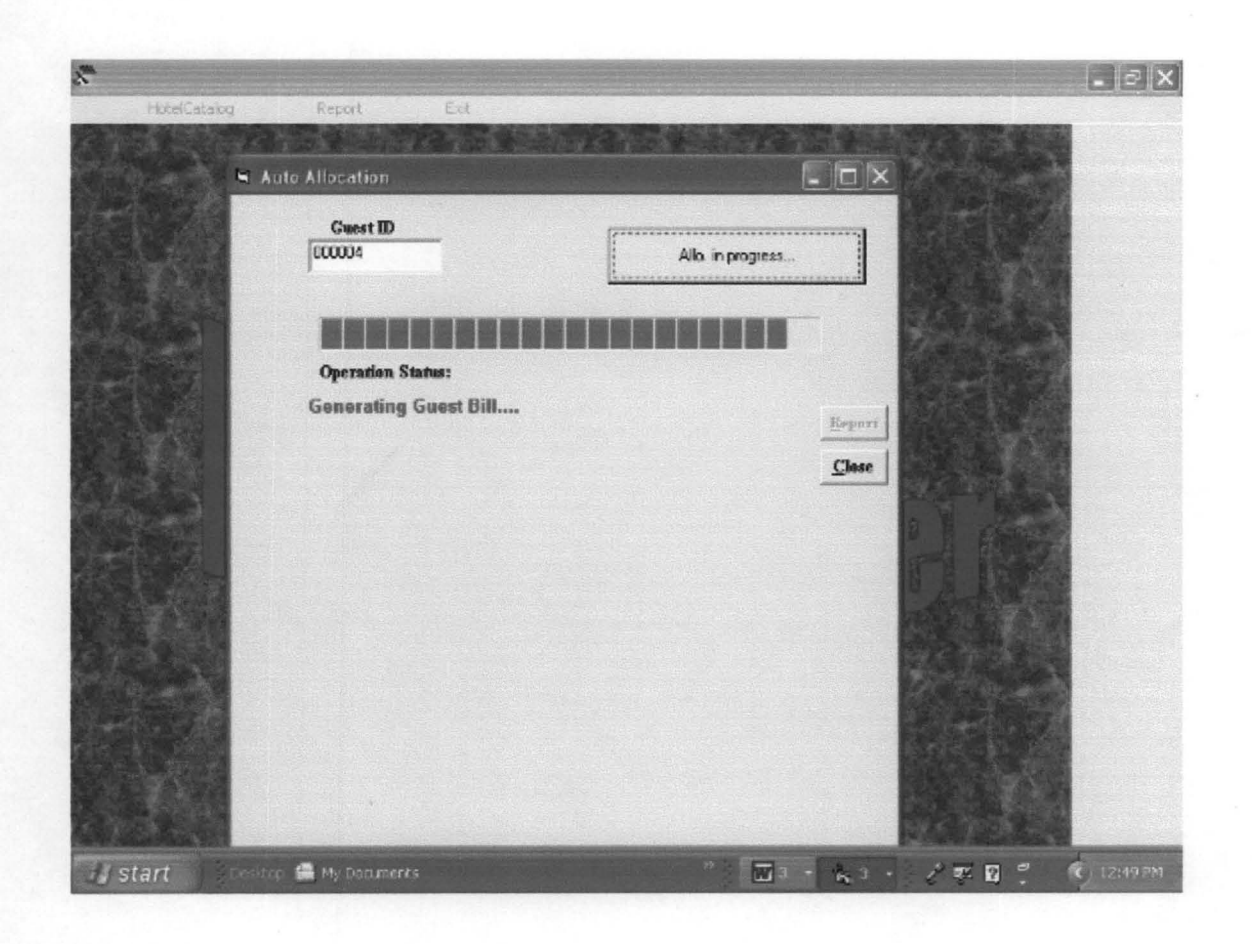

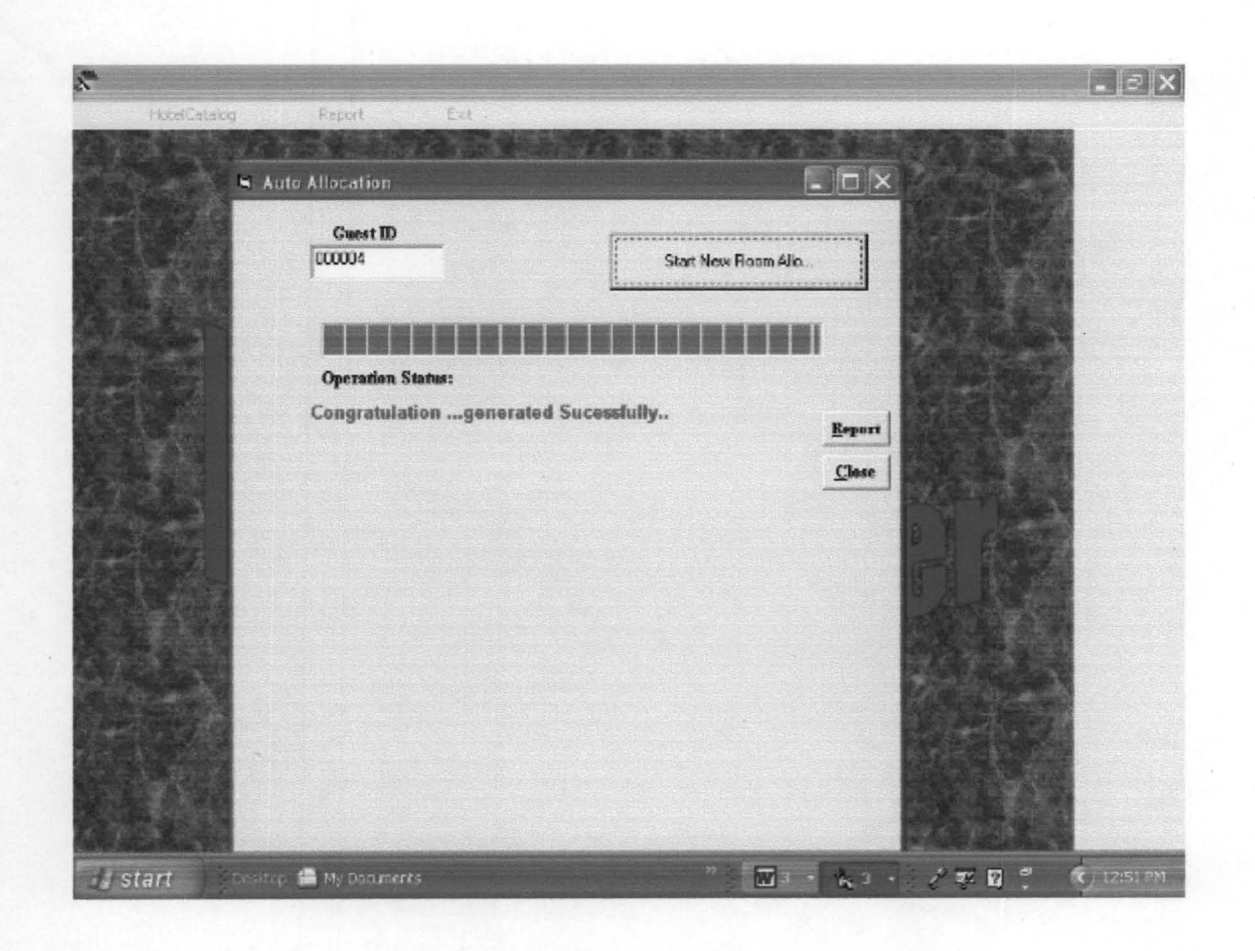

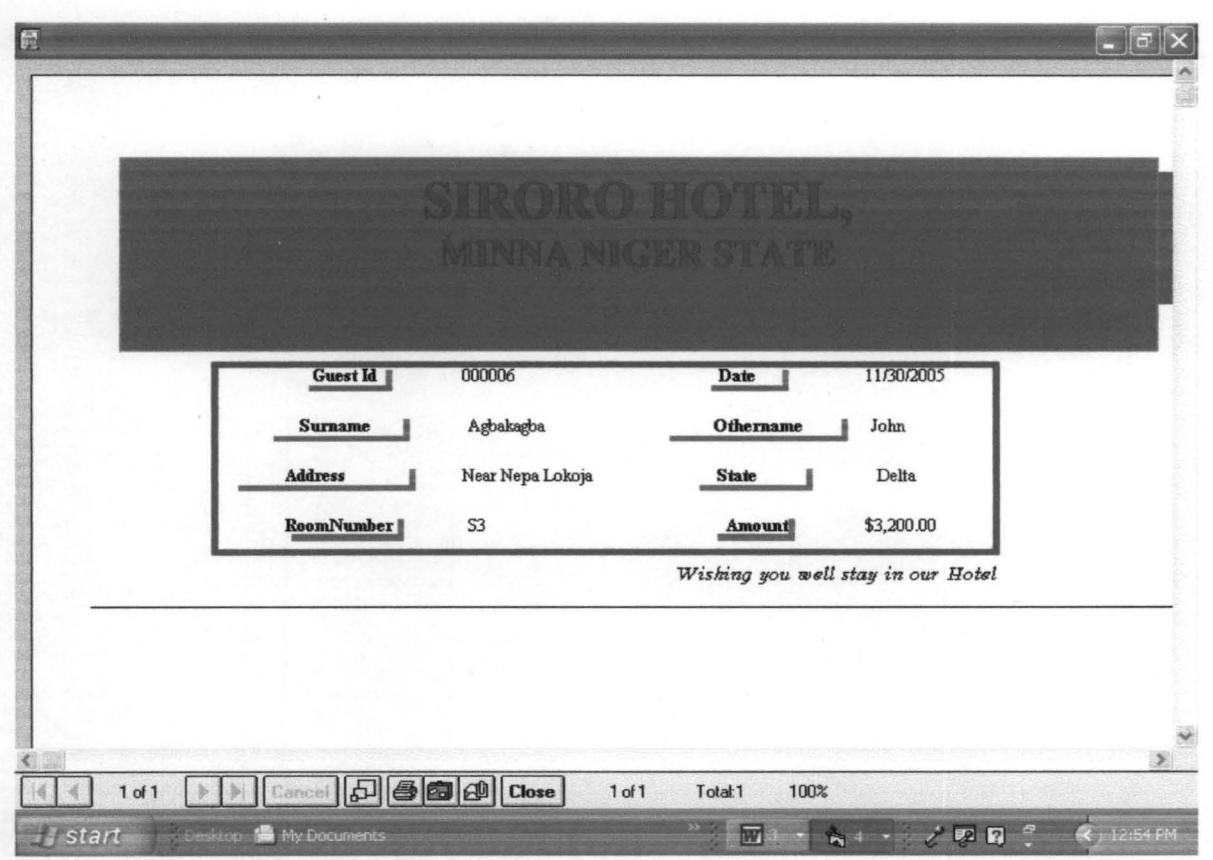

 $\bar{\alpha}$ 

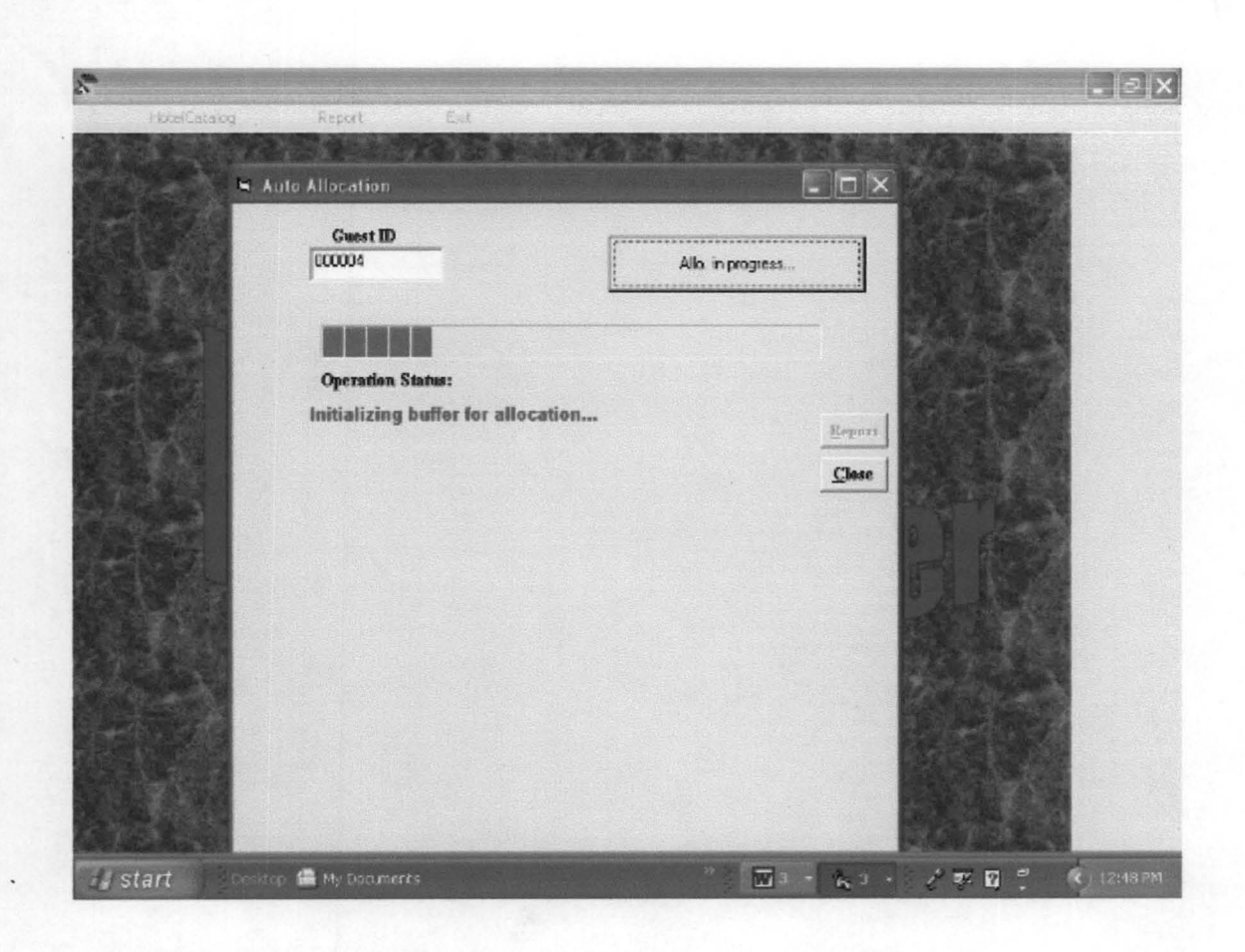

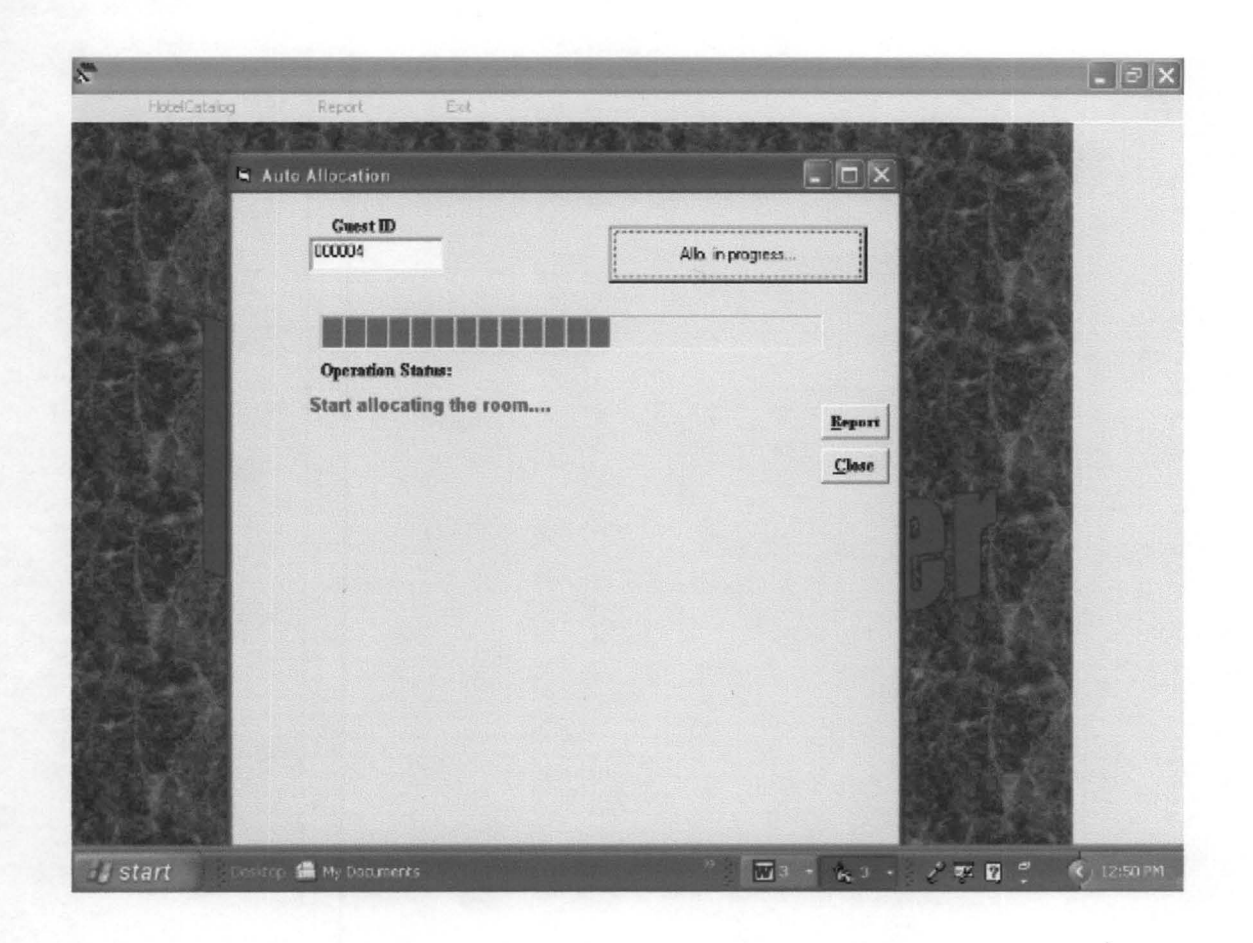

## **APPENDIX A: ALGORITHMS**

- **1. START**
- 2. **DISPLAY LOGIN INTERFACE**
- 3. **DISLAY THE MAIN MENU**
- 4. **ENTER CHOICE**
- 5. **IF CHOICE = I THEN HOTEL CATALOGUE**
- 6. **IF CHOICE = 2 THEN REPORT**
- 7. **IF CHOICE = 3 THEN ALLOCATION**
- 8. **IF CHOICE = 4 THEN EXIT**
- 9. **END**

**HOTEL CATALOG MODULE** 

5. **START** 

10. **DISPLAY HOTEL CATALOG** 

15. **ENTER CHOICE** 

- 20. **IF CHOICE = 1 THE ROOM TABLE**
- 25. **IF CHOICE = 3 THEN BOARDING REG**
- 30. **IF CHOICE = 3 THEN MAINMENU**

40. **END** 

**ROOM TABLE MODULE** 

5. START

10. OPEN ROOM TABLE DATABASE

15. ENTER ROOM CODE

20. ENTER ROOM TYPE

25. ENTER ROOM NUMBER

30. ENTER ROOM RATE

35. WRITE ROOM CODE, ROOM TYPE, ROOM NUMBER, ROOM RATE IN TO

THE DATABASE

40 ANY MORE RECORD? GET ANSWER

45. IF ANSWER = 'YES' THEN 15 ELSE 50

50. CLOSE DATABASE

55. END

**BOARDING REG. MODULE** 

5. START

10. OPEN QUEST INFO DATABASE

15. ENTER NAME

20. ENTER ADDRESS

25. ENTER TELEPHONE NUMBER

30. ENTER DATE-IN

35. ENTER DATE-OUT

40. ENTER ROOM TYPE

45. ENTER OCCUPATION

#### 50. WRITE NAME, ADDRESS, TELEPHONENUMBER, DATEIN, DATEOUT,

ROOM TYPE, OCCUPATION IN TO GUEST INFO BATABASE

55. ANY MORE RECORD? GET ANSWER

60 IF ANSWER = 'YES' THEN 15 ELSE 65

65. CLOSE DATABASE

70 END

**REPORT MODULE** 

5. START

10. DISPLAY REPORT MENU

15. ENTER CHOICE

20. IF CHOICE = 1 THEN 45

25. IF CHOICE = 2 THEN 50

40. IF CHOICE = 3 THEN MAINMENU

45. DISPLAY GUEST INFORMATION FROM THE DATABASE

47. GOTO 65

50. DISPLAY AUTO ALLOCATE MODULE

55. GOTO 65

65. END

AUTO ALLOCATION MODULE 5 GET GUEST ID 10 IF GUEST ID EXIT THEN START ALLOCATION 15 GENERATE BILL 17 PRINT THE BILL 20 GOTO 50 30 ELSE 35 DISPLAY "RECORD NOT FOUND IN THE DATABASE" 40 GOTO MAIN MENU 50 END

#### **APPENDIX C : Program listing** \*\*\*\*\*\*\*\*\*\*\*\*\*\*\*\*\*\*\*\*\*\*\*\*\*\*\*\*\*Utility Module

Function initalisetbl (RecTemp As Recordset) As Boolean With RecTmp .requary If Not .BOF Then .MoveFirst Do While Not .EOF Delete  $initialisetbl = True$ If .EOF Then  $initialiseth = True$ **Exit Function** End If .MoveNext Loop End With **End Function** Function deleterec (RecTmp As Recordset, fldname As String, paral As Variant) As Boolean Dim findstring As String With RecTmp .Requery findstring = paral & "=" .FindFirst entstring & "" & para1 & "" If Not .NoMatch Then .Delete  $deleteer = True$ Else  $deleterec = False$ End If End With **End Function** Private Sub Class Terminate() Set  $RecTmp = Nothing$ End Sub Function returnfield(RecTmp As Recordset, FldToFind As String, FldToReturn As String, Crat As Variant) As String Dim cntstring As String With RecTmp .Requery If Not .BOF Then .MoveFirst cntstring = FldToFind & "=" .FindFirst cntstring & "" & Crat & "" If Not .NoMatch Then  $return field = . Fields (FldToReturn)$ Else

#### **Flashscreen Module**

Dim Uobject As ClsUtility Dim cnn As Database Dim RecUser As Recordset

Private Sub CmdClose Click() End End Sub

Private Sub Form Load() \*\*\*\*\*\*\*\*\*\*\*\*Open the data connection here\*\*\*\*\*\*\*\*\*\*\*\*\*\*\* Set cnn = OpenDatabase(App.Path & "\Hotel.mdb") Set RecUser = cnn.OpenRecordset("Login", dbOpenDynaset) Set Uobject = New ClsUtility End Sub

Private Sub txtlogin KeyPress(KeyAscii As Integer) If KeyAscii =  $13$  Then If Uobject.findRecord(RecUser, "Login", TxtLogin) = True Then Tmainform.Show **Unload Me** Else MsgBox "Wrong Password", vbCritical End If End If End Sub \*\*\*\*\*\*\*\*\*\*\*\*\*\*\*\*\*\*\*\*\*\*\*\*\*\*\* 6 sk sk sk sk sk sk

Data list Module Public globaRec As Recordset Private Sub CmdClose Click() **Unload Me** End Sub

Private Sub Form\_Load() Set DataCon.Recordset = globaRec End Sub

DataList.Caption = "Department List Report" DataList.Show End Sub

Private Sub superInv Click() recsuper.Requery Set DataList.globaRec = recsuper DataList.Caption = "Supervisors List Report" DataList.Show End Sub

Private Sub supervisor Click() TSupervisors.Show End Sub

Private Sub sing Click() Dim str As String str = InputBox("Enter Department Code to list") If str = "" Then Exit Sub str = "RoomCode=" & "'" & str & "'" Set recroom = cnn.OpenRecordset("select  $*$  from room where "  $&$  str, dbOpenDynaset) Set DataList.globaRec = recroom DataList.Caption = "Single Room Report" DataList.Show End Sub

Private Sub gust\_ Click()  $Report.DataFiles(0) = App.Path & "\\bold.$ Report.ReportFileName =  $App.Path & "|quest1.rpt"$ 'reportl.SelectionFormula= "{staff.GuestId} =" & "'" & StoreNum & "'" 'reportl.ReportFileName = App.Path & "\bill.rpt" Report.Action = 1 End Sub

Private Sub roomCat\_Click() RoomForm.Show End Sub

Private Sub RoomSta\_ Click() Dim str As String str = InputBox("Enter Room Code to list the guest that are there") If  $str = ""$  Then Exit Sub str = "RoomType=" & "'" & str & "'" Set recguest = cnn.OpenRecordset("select  $*$  from guest where "  $&$  str, dbOpenDynaset) Set DataList.globaRec = recguest DataList.Caption = " Guest Report" DataList.Show End Sub

'Set recroom = cnn.OpenRecordset("room", dbOpenDynaset) Set recguest = cnn.OpenRecordset("guest", dbOpenDynaset) **'\*\*\*\*\*\*\*\*\*\*\*\*\*\*\*\*\*\*\*\*\*\*\*\*\*\*\*\*\*\*\*\*\*\*\*\*\*\*\*\*\*\*\*\*\*\*\*\*\*\*\*\*\*\*\*\*** 

End Sub Private Sub autotable Click() ProcessingTwo.Show End Sub

Private Sub Closepack Click() End End Sub

Private Sub CourseCat\_Click() TCourseForm.Show End Sub

Private Sub deptCat\_Click() TDeptForm.Show End Sub

Private Sub hallcat\_ Click() HallCatalog.Show End Sub

Private Sub Invfile Click() TInvigilatorsform. Show End Sub

Private Sub Invigilator Click() RecInv.Requery Set DataList.globaRec = RecInv DataList.Caption = "Invigilators List Report" DataList.Show End Sub

Private Sub SchCat\_Click() TSchoolForm.Show End Sub

Private Sub schList\_ Click() RecSchool.Requery Set DataList.globaRec = RecSchool DataList.Caption = "School List Report" DataList.Show End Sub

Private Sub septlist\_Click() recdept.Requery Set DataList.globaRec = recdept CmbStatus.AddItem "Not Allocated" End Sub Private Sub clearScr()  $embed = ""$  $Cmbtype = "$  $cmbrate = "$  $CmbStatus = ""$ txtnumber  $=$  ""

End Sub

Main menu Module Dim cnn As Database Dim recguest As Recordset 'Dim recroom As Recordset Private Sub ClassCourseReg Click() ClassCatalog.Show End Sub

Private Sub auto Click() frmallo.Show End Sub

Private Sub Board Click() Guestreg.Show

End Sub

Private Sub conHelp Click() 'ScrollingMaqueenPro1.Text =  $InputBox("Enter message to display here. Maximum$ lenght of 100 chr.")

End Sub

Private Sub deptreg Click() Dim str As String 'str =  $InputBox("Enter Department Code to list")$ 'If  $str = ""$  Then Exit Sub str = "Single" & "" & str & "" Set recroom = cnn.OpenRecordset("select \* from room where " & str, dbOpenDynaset) Set DataList.globaRec =  $RecClass$ DataList.Caption = "Siglr Room Report" DataList.Show End Sub

Private Sub Form Load() \*\*\*\*\*\*\*\*\*\*\*\*Open the data connection here\*\*\*\*\*\*\*\*\*\*\*\*\*\*\* Set cnn = OpenDatabase(App.Path & "\Hotel.mdb")

 $txtnumber = !RoomNumber$ .Update End With MsgBox "Updated successfully", vbInformation clearScr cmbcode.SetFocus End If Else With recroom .AddNew  $RoomCode = embede$  $RoomType = Cmbtype$  $RoomRate = cmbrate$  $RoomStatus = CmbStatus$  $RoomNumber = txt number$ .Update End With MsgBox "Saved successfully", vbInformation clearScr cmbcode.SetFocus End If End Sub Private Sub Form KeyPress(KeyAscii As Integer)  $KeyAscii =Asc(UCase(Chr(KeyAscii)))$ If KeyAscii =  $13$  Then SendKeys "{tab}" End If End Sub 'Dim recsuper As Recordset Private Sub Form Load() \*\*\*\*\*\*\*\*\*\*\*\*Open the data connection here\*\*\*\*\*\*\*\*\*\*\*\*\*\*\* Set cnn = OpenDatabase(App.Path & "\Hotel.mdb") Set recroom = cnn.OpenRecordset("room", dbOpenDynaset) 'Set recdept = cnn.OpenRecordset("depttbl", dbOpenDynaset) 'filldeptcmb 'fillSchcmb cmbcode.AddItem "S"

cmbcode.AddItem "D" cmbcode.AddItem "Su" Cmbtype.AddItem "Single" Cmbtype.AddItem "Double" Cmbtype.AddItem "Suite" cmbrate.AddItem "800" cmbrate.AddItem "1000" cmbrate.AddItem "1500" CmbStatus.AddItem "Allocated" If txtnumber  $=$  "" Then txtnumber = InputBox("Enter Room Number to Delete", "Delete input Crateria. ") End If IffindRecord(recroom, "RoomNumber", txtnumber) = True Then If MsgBox("Are you sure deletion is confirmed?", vbQuestion + vbYesNo) = vbYes Then With recroom . Delete End With End If clearScr Else MsgBox "Room Number to be deleted is not found", vbExclamation End If End Sub Private Sub CmdEdit\_Click() On Error Resume Next '\*\*\*\*\*\*\*Edit file from the data recordset\*\*\*\*\*\*\*\* If txtnumber  $=$  "" Then txtnumber = InputBox("Enter Room Number to edit") End If IffindRecord(recroom, "RoomNumber", txtnumber) = True Then With recroom cmbcode = !RoomCode Cmbtype = !RoomType cmbrate = !RoomRate CmbStatus = !RoomStatus txtnumber = !RoomNumber End With Else MsgBox "No crateria match", vbCritical End If End Sub Private Sub CmdSave Click() If txtnumber  $=$  "" Then MsgBox "Enter full Room inf.", vbExclamation Exit Sub End If IffmdRecord(recroom, "RoomNumber", txtnumber) = True Then If MsgBox("The record is existing before, Update anyway", vbQuestion + vbYesNo) = vbYes Then With recroom . Edit cmbcode = !RoomCode Cmbtype = !RoomType cmbrate = !RoomRate CmbStatus = !RoomStatus

MsgBox "Enter only Date here (e.g: 01/01/2002)", vbExclamation **Txtdateout.SetFocus**  $T \times \text{tdateout} = \text{""}$ End If End Sub

Private Sub TxtSurnameQuary KeyPress(KeyAscii As Integer) Dim myrecord1, myrecord2 As Variant Dim sam As String If KeyAscii =  $13$  Then recguest.Requery Set myrecord $1$  = recguest sam = "" & TxtSurnameQuary & "\*" & "" myrecord1. Filter = "surname like "  $&$  sam Set  $myrecord2 = myrecord1.OpenRecordset(myrecord1.Type)$ Set Data5.Recordset = myrecord2 End If End Sub

#### \*\*\*\*\*\*\*\*\*\*\*\*\*\*\*\*\*\*\*\*\*\*\*\*\*\*\*\*\*

Room Setup Dim cnn As Database Dim recroom As Recordset Public Function findRecord(recroom As Recordset, PFindFld As String, Pcrat As String) As Boolean 'On Error GoTo Whyerr Dim findCra As String findCra = PFindFld & "=" & Pcrat & "" With recroom .Requery If Not .BOF Then .MoveFirst FindFirst findCra If .NoMatch Then  $findRecord = False$ Else  $findRecord = True$ End If End With **Exit Function** Whverr:  $findRecord = False$ **End Function** 

Private Sub CmdClose Click() Unload Me End Sub

Private Sub CmdDelete Click() \*\*\*\*\*\*\*\*\*\*\*\*\*\* To Delete an exiting record\*\*\*\*\*\*\*\*\*\*\*\*\*\*\*

 $tvs = samt$  $samt3 = Len(samt)$  $num = 6 - samt3$ If samt $3 < 6$  Then For  $k\% = 1$  To num tys  $=$  "0" & tys Next End If recguest.MoveLast  $T$ xtguestId = tys Optionl.Value = True End Sub Private Sub Option3 Click() 'If MsgBox("Close to Main file", vbQuestion + vbOKCancel) = vbOK Then Unload Me 'End If End Sub

Private Sub picsLoader Click() Dimkeepath On Error GoTo whyerror commondialogl.ShowOpen  $photopath = common dialog1.FileName$ If photopath = "" Then Exit Sub !magel.Picture = LoadPicture(photopath) Exit Sub whyerror: MsgBox Err. Description End Sub

Private Sub stafflist\_Click()  $SSTab1.Tab = 1$ End Sub

Private Sub txtamount\_Click()  $txtamount = Val(ombrate) * Val(embdays)$ End Sub

Private Sub Txtdatein\_LostFocus() If Txtdatein <> Empty And Not IsDate(Txtdatein) Then MsgBox "Enter only Date here (e.g: 01/01/2002)", vbExclamation Txtdatein. SetFocus  $T$ xtdatein = "" End If End Sub

Private Sub Txtdateout LostFocus() If Txtdateout <> Empty And Not IsDate(Txtdateout) Then End With End Function

Private Sub Command1\_Click()  $C$ rystalReport1.ReportFileName = App.Path & "\staffinformationrep.rpt" CrystalReportI.Action = I End Sub

Private Sub DBGrid1\_DblClick() On Error Resume Next Txtguestld = DBGridl.Columns("GId") IfUobject.findRecord(recguest, "GId", TxtguestId) = True Then With recguest editmyfile Imagel.Picture = LoadPicture(!passport) End With  $SSTab1.Tab = 0$ End If End Sub

Private Sub Frame2\_MouseDown(Button As Integer, Shift As Integer, x As Single, y As Single) If Button  $= 2$  Then PopupMenu mfile, vbRightButton End If End Sub

Private Sub Image1\_DblClick() Dim keepath On Error GoTo whyerror commondialogl.ShowOpen photopath = commondialogl.FileName Image I.Picture = LoadPicture(photopath) Exit Sub

whyerror: MsgBox Err. Description End Sub

Private Sub Option1 Click() On Error Resume Next 'Auto NumberMachine clearScr  $tys = "$ recguest.Requery recguest.Sort = "GId" recguest.MoveLast  $samt = Val(reeguest.Fields("GId")) + 1$ If samt  $=$  Empty Then samt  $= 1$ 

MsgBox "Saved successfully", vbInformation clearScr End With End If Exit Sub myerror: MsgBox "Error, this file can not be save!" & vbCr & Err. Description, vbCritical End Sub Function trans() On Error Resume Next With recstaff !GuestId = Txtguestld ! Surname = TxtSurname !Othemame = TxtOtherName !amount = txtamount  $!$ Occu = Txtocc !RoomType = Cmbtype !RoomRate = cmbrate  $!$  state  $=$  txtstate !Date = Txtdatein !Address = TxtAddrl End With End Function 'Private Sub trans() 'With recstaff 'Edit 'End Sub Function savemyfile() On Error Resume Next With recguest !GId = TxtguestId !Surnme = TxtSurname !Othemame = TxtOtherName !Address = TxtAddrl  $!$ sex = CmbSex  $!$ Occu = Txtocc !RoomType = Cmbtype !RoomRate = cmbrate !amount = txtamount  $l$ lga = txtlga  $!$  state  $=$  txtstate !datein = Txtdatein !dateout = Txtdateout !Nextkin = TxtRetName !NextAdd = TxtRefAddr

 $CmbSex = "$  $CmbDepth = " "$  $CmbState = "$  $cmdtype = " "$ TxtDateEmp = "" TxtRefName = "" TxtRefAddr = "" TxtRefName = "" TxtRefname2 = "" TxtrefAddr2 = "" 'photopath = !passport 'photopath.Text = "" 'clear picture path 'Imagel.Picture = LoadPicture("") 'clear picture End Function Private Sub CmdSave Click() On Error GoTo myerror 'confirm Stud-id number If  $T$ xtguestId = Empty Then MsgBox "Generate guestid before saving your record", vbExclamation TxtguestId. SetFocus Exit Sub End If 'chelk wheither the record is existing before IfUobject.findRecord(recguest, "GId", TxtguestId) = True Then If MsgBox("The current file name is in use: Update", vbQuestion + vbOKCancel) = vbOK Then With recguest .Edit savemyfile 'save function .Update End With MsgBox "Updated successfully", vbInformation clearScr End If Else With recguest .AddNew With recstaff '.AddNew 'savemyfile 'save function '.Update 'With recstaff .Edit trans . Update End With savemyfile .Update

~ I

 $\mathbf{I}$ 

End With MsgBox "Done", vbInformation Else MsgBox "Record Not found", vbCritical End If Exit Sub whyerror: MsgBox "Error: " & vbc & Err. Description, vbCritical End Sub Function editmyfile() On Error Resume Next With recguest TxtguestId = !GId TxtSurname = !Surnme TxtOtherName = !Othemame TxtAddrl = !Address  $CmbSex = !sex$  $Txtocc = 10ccu$ Cmbtype = !RoomType cmbrate = !RoomRate  $txtamount = !amount$  $txtxtlga = !lga$  $txtstate = !state$ Txtdatein = !datein  $T$ xtdateout = !dateout TxtRefName = !Nextkin TxtRefAddr = !NextAdd End With End Function Function clearScr()  $T$ xtguestId = "" TxtSumame = "" TxtOtherName = ""  $txtlga = ""$ txtstate = ""  $Txtocc = ""$  $TxtSurname = "''$ TxtOtherName = "" Txtdatein = ""  $T$ xtdateout = "" txtamount = ""  $cmbrate = ""$  $cmbdays = ""$  $txttype = "$ txtamount = ""  $Txt\text{Addr1} = \text{""}$  $TxtAddr2 = "$ CmbStatus = " "

'fillSchcmb 

Set Uobject = New ClsUtility 'Uobject.filllist CmbDept, Recdept, "DepartmentName" \*\*\*\*\*\*\*\*\*\*\*\*\*\*\*\*\*\*\*\*\*\*\*\*\*\*\*\*\*

End Sub

Private Sub clsscr Click() clearScr End Sub

Private Sub CmdClose Click() Unload Me Tmainform.Show End Sub

Private Sub CmdDelete Click() If  $TxtquestId = Empty Then$ TxtguestId = InputBox("Enter Guest-Id to Delete") **TxtguestId.SetFocus** End If If Uobject.findRecord(recguest, "GId", TxtguestId) = True Then editmyfile If MsgBox("Delete this Record",  $vbQuestion + vbOKCancel$ ) =  $vboK$  Then recguest.Delete clearScr End If Else MsgBox "Record Not found", vbExclamation End If End Sub

Private Sub cmdfind Click() 'confirm Stud-id number 'On Error GoTo whverror On Error Resume Next If  $T$ xtguestId = Empty Then TxtguestId = InputBox("Enter Guest-Id to Edit") If  $TxtguestId = Empty Then Exist Sub$ TxtguestId.SetFocus End If 'chelk wheither the record is existing before If Uobject.findRecord(recguest, "GId", TxtguestId) = True Then clearScr With recguest editmyfile  $'Image1.Picture = LoadPicture("")$  $'Image1.Picture = LoadPicture('password)$ 'edit function

 $TimerCount =TimerCount + 1$ If TimerCount > 98 Then  $TimerCount = 0$  $Timer1. Interval = 0$  $Timer1. Enabeled = False$ End If End Sub

**Guest Information Module** 

\*\*\*\*\*\*\*\*\*\*Global declaration of variables\*\*\*\*\*\*\*\*\*\*\*\*\*\*\*\* Dim cnn As Database Dim recguest As Recordset Dim recstaff As Recordset 'Dim Recdept As Recordset Dim Uobject As ClsUtility Dim retres As String Public Function findRecord(recguest As Recordset, PFindFld As String, Pcrat As String) As Boolean 'On Error GoTo Whyerr Dim findCra As String findCra = PFindFld & "="" & Pcrat & "" With recguest .Requery If Not .BOF Then .MoveFirst .FindFirst findCra If .NoMatch Then  $findRecord = False$ Else  $findRecord = True$ End If End With **Exit Function** Whyerr:  $findRecord = False$ **End Function** Private Sub CmdClose2 Click() Unload Me

Private Sub Form Load() \*\*\*\*\*\*\*\*\*\*\*\*Open the data connection here\*\*\*\*\*\*\*\*\*\*\*\*\*\*\* Set cnn = OpenDatabase(App.Path & "\Hotel.mdb") Set recguest = cnn.OpenRecordset("guest", dbOpenDynaset) Set recstaff = cnn.OpenRecordset("staff", dbOpenDynaset) 'filldeptcmb

End Sub

If .EOF Then Exit Sub .MoveNext 'End If 'Exit Do 'End If 'Loop 'End If 'MoveFirst 'End If End With End If End Sub

Private Sub Form Load() '\*\*\*\*\*\*\*\*\*\*\*\*Open the data connection here\*\*\*\*\*\*\*\*\*\*\*\*\*\*\* Set cnn = OpenDatabase(App.Path & "\Hotel.mdb") Set recroom = cnn.OpenRecordset("room", dbOpenDynaset) Set recguest = crin.OpenRecordset("guest", dbOpenDynaset) Set recstaff= cnn.OpenRecordset("stafr', dbOpenDynaset) Set Uobject = New ClsUtility End Sub

Private Sub Timer1 Timer()  $Program1 = TimeCount + 1$ If TimerCount < 30 Then  $LblMsg = "Initializing buffer for allocation..."$ ElseIf TimerCount < 50 Then  $LblMsg = "Preparing Temporary working space for allocation..."$ ElseIf TimerCount < 70 Then  $LblMsg = "Start allocating the room...."$ ElseIf TimerCount < 90 Then  $LblMsg = "Start allocation component number...."$ Elself TimerCount < 96 Then  $LblMsg = "Generating Quest Bill...."$ ElseIf TimerCount = 98 Then  $LblMsg = "Congratulation ... generated Successfully."$ 

'functionAllocateClass 'FunctionAllocateInvig 'functionAllocateSuper 'process Time 'process time CmdAllocation.Caption = "Start New Room Allo..." MsgBox "Done Sucessfull", vblnformation CmdReport.Enabled = True '============================================ 'reallo 'End If 'editmyfile 'End With 'End If End Sub Private Sub reallo() Dim oldsta As String newstatus = "Not Alloacted" If Uobject.findRecord(recroom, "Room Type", roomtyp) And Uobject.fmdRecord(recroom, "RoomStatus", newstatus) = True Then With recroom .FindFirst "RoomStatus= 'NotAl located'" & " and RoomType=" & "'" & Cra & "'" If .NoMatch Then 'initAlloTime "InvStatus", Cra End If .Requery End With 'call initialise function 'With RecInvig '.FindFirst "RecStatus= 'NA'" & " and InvStatus=" & """ & Cra & "" 'If Not .NoMatch Then 'findInv = RecInvig!InvsName '.Edit !RoomStaus = "Allocated" '!invstatus = Rcrat 'reverse the crateria .Update End If 'With recroom '.Requery 'If Not .BOF Then .MoveFirst 'Do While Not .EOF  $T$  Trim(. Fields(newstatus)) = Trim(RoomStatus) Then '.Edit 'If newstatus = !RoomStatus Then 'lbI2.Caption = !oldsta 'labell. Caption=new 'tempstatus = newstaus Rem .Edit '!RoomStatus = "Allocated" '.Update Labell.Caption = !RoomStatus Iblrn.Caption = !RoomNumber 'tempstatus 'End If

Else MsgBox "Record is Not Exiting", vbCritical  $txteues = "$ txtgues. SetFocus End If End Sub Function initAlloTime(InvStatusFld As String, InvStatusCra As Variant) With RecInvig .Requery If Not .BOF Then .MoveFirst Do While Not .EOF If Trim(.Fields(InvStatusFld» = Trim(InvStatusCra) Then . Edit !Recstatus = "Not Allocated" .Update End If If .EOF Then Exit Function . MoveNext Loop 'MoveFirst End With End Function Private Sub CmdClose Click() Unload Me End Sub Private Sub CmdReport Click() 'IfCmbRepType = "Individual" Then Dim StoreNum As String StoreNum = txtgues If StoreNum  $=$  "" Then Exit Sub End If reportl.DataFiles(0) = App.Path & "\hotel.mdb" reportl.ReportFileName = App.Path & "\bill.rpt" reportl.SelectionFormula = "{staff.GuestId} =" & "" & StoreNum & "" 'reportl.ReportFileName = App.Path & "\bill.rpt"  $report1$ . Action = 1 'newstatus = "Allocated" 'gues = txtgues 'IfUobject.findRecord(recguest, "GId", gues) = True Then 'cIearScr 'With recguest '.Edit 'lbltest.Caption = !GId 'lblrn.Caption = !RoomType 'roomtyp = Iblrn.Caption 'lbltest.Appearance = False

#### While Not .EOF If UCase(.Fields(SelField)) = UCase(Crateria) Then bcombo.AddItem .Fields(SelField) End If .MoveNext If .EOF Then bcombo.AddItem " " Exit Sub End If Wend End With End Sub

#### \*\*\*\*\*\*\*\*\*\*\*\*\*\*\*\*\*\*\*\*\*\*\*\*\*\*\*\*\*\*\*\*\*\*

Dim recguest As Recordset Dim recroom As Recordset Dim Uobject As ClsUtility Dim recstaff As Recordset Public newstatus As String Public roomtyp As String 'Public txtgue As String Public tempstatus As String Public gues As String Dim TimerCount As Integer

Private Sub CmdAllocation Click()  $TimerCount = 0$ If txtgues  $=$  "" Then MsgBox "Enter a valid GuestId, vbCritical" Exit Sub End If If Uobject.findRecord(recguest, "GId", txtgues) = True Then 'clearScr 'With recguest 'editmyfile  $T$ mage1.Picture = LoadPicture("") 'Image1.Picture = LoadPicture(!passport) 'edit function 'End With 'MsgBox "Done", vbInformation

 $Timer1. Enabled = True$  $Timer1. Interval = 300$ CmdAllocation.Caption = "Allo. in progress..." 'End If 'End If

retumfield = "" End If Exit Function End With End Function Public Function fmdRecord(RecTmp As Recordset, FldToFind As String, Crat As Variant) As Boolean 'On Error Resume Next Dim cntstring As String With RecTmp . Requery If Not .BOF Then .MoveFirst cntstring = FldToFind & "=" .FindFirst cntstring & '"'' & Crat & "'" If Not .NoMatch Then findRecord = True Else findRecord = False End If Exit Function End With End Function Public Sub filllist(mycombo As Object, RecTmp As Recordset, ListField As Variant) On Error Resume Next Dim bcombo As ComboBox mycombo.Clear Set bcombo = mycombo With RecTmp If Not .BOF Then .MoveFirst While Not .EOF bcombo.AddItem .Fields(ListField) .MoveNext If.EOF Then bcombo.AddItem " " Exit Sub End If Wend End With End Sub Public Sub fillBySelection(mycombo As Object, RecTmp As Recordset, SelField As Variant, Crateria As String) On Error Resume Next Dim bcombo As ComboBox mycombo.Clear Set bcombo = mycombo With RecTmp If Not .BOF Then .MoveFirst

#### **APPENDIX C: Program listing** \*\*\*\*\*\*\*\*\*\*\*\*\*\*\*\*\*\*\*\*\*\*\*\*\*\*\*\*\*Utility Module

Function initalisetbl (RecTemp As Recordset) As Boolean With RecTmp .requary If Not .BOF Then .MoveFirst Do While Not .EOF .Delete  $initialisetbl = True$ If .EOF Then  $initialise$ <sub>t</sub> $= True$ **Exit Function** End If .MoveNext Loop End With **End Function** Function deleterec(RecTmp As Recordset, fldname As String, paral As Variant) As Boolean Dim findstring As String With RecTmp .Requery findstring = paral & "=" .FindFirst cntstring & "" & paral & "" If Not .NoMatch Then .Delete  $delete$  = True Else  $dele *rec* = False$ End If End With **End Function** Private Sub Class Terminate() Set  $RecTmp = Nothing$ End Sub Function returnfield(RecTmp As Recordset, FldToFind As String, FldToReturn As String, Crat As Variant) As String Dim cntstring As String With RecTmp .Requery If Not .BOF Then .MoveFirst cntstring = FldToFind & "=" .FindFirst entstring & "" & Crat & "" If Not .NoMatch Then  $return field = . Fields (FldToReturn)$ Else